DB2 Performance Monitor for OS/390

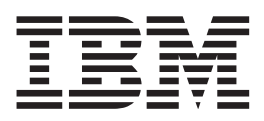

# Command Reference

*Version 6*

#### **Note**

Before using this information and the product it supports, be sure to read the information in ["Appendix. Notices" on page 93](#page-98-0).

#### **First Edition, June 1999**

This edition applies to Version 6 of IBM DATABASE 2 Performance Monitor for OS/390, a feature of IBM DATABASE 2 Universal Database Server for OS/390 Version 6 (5645-DB2), and to all subsequent releases and modifications until otherwise indicated in new editions.

**© Copyright International Business Machines Corporation 1985, 1999. All rights reserved.**

US Government Users Restricted Rights – Use, duplication or disclosure restricted by GSA ADP Schedule Contract with IBM Corp.

# **Contents**

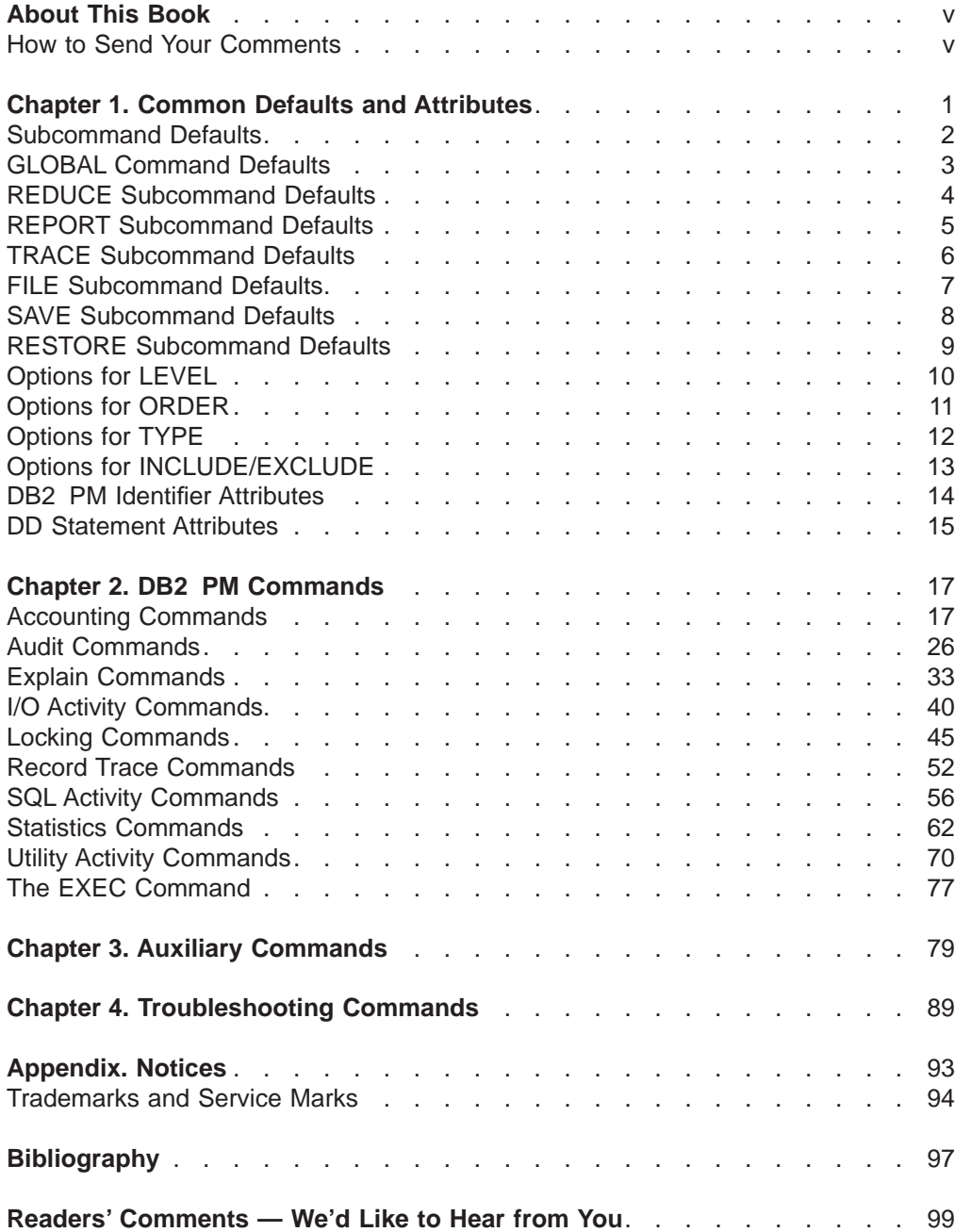

# <span id="page-4-0"></span>**About This Book**

This command reference contains a subset of the material in the DB2 PM Report Reference. It is intended to be used as a quick reference by experienced users of DB2 PM.

Information on how to read the syntax diagrams is contained in the DB2 PM Report Reference.

This book is divided into four chapters:

**["Chapter 1. Common Defaults and Attributes" on page 1](#page-6-0)**

This section contains common DB2 PM defaults for commands, subcommands, and options, as well as DB2 PM identifier attributes and DD statement attributes.

**["Chapter 2. DB2 PM Commands" on page 17](#page-22-0)**

This section contains syntax diagrams of DB2 PM commands.

- **["Chapter 3. Auxiliary Commands" on page 79](#page-84-0)** This section contains syntax diagrams of DB2 PM auxiliary commands.
- **["Chapter 4. Troubleshooting Commands" on page 89](#page-94-0)** This section contains syntax diagrams of DB2 PM troubleshooting commands.

#### **How to Send Your Comments**

Your feedback is important in helping to provide the most accurate and high-quality information. If you have any comments about this book or any other DB2 PM documentation, send your comments by using:

- $\cdot$  Internet. The address is: swsdid@de.ibm.com.
- IBM Mail Exchange. The address is: DEIBM3P3 at IBMMAIL.
- The form at the back of this book. Return it by mail or fax, or give it to an IBM representative. The fax number is: +49-7031-166901.

Be sure to include the name of the book, the version of DB2 PM, and, if applicable, the specific location of the text you are commenting on (for example, a page number or a table number).

# <span id="page-6-0"></span>**Chapter 1. Common Defaults and Attributes**

For detailed information, refer to the DB2 PM Report Reference.

The following abbreviations are used in the tables of this section:

- **Ac** Accounting
- **Au** Audit
- **Ex** Explain
- **I/O** I/O activity
- **Lo** Locking
- **RT** Record trace
- **SQ** SQL activity
- **St** Statistics
- **Ut** Utility activity
- **Gl** Global

### <span id="page-7-0"></span>**Subcommand Defaults**

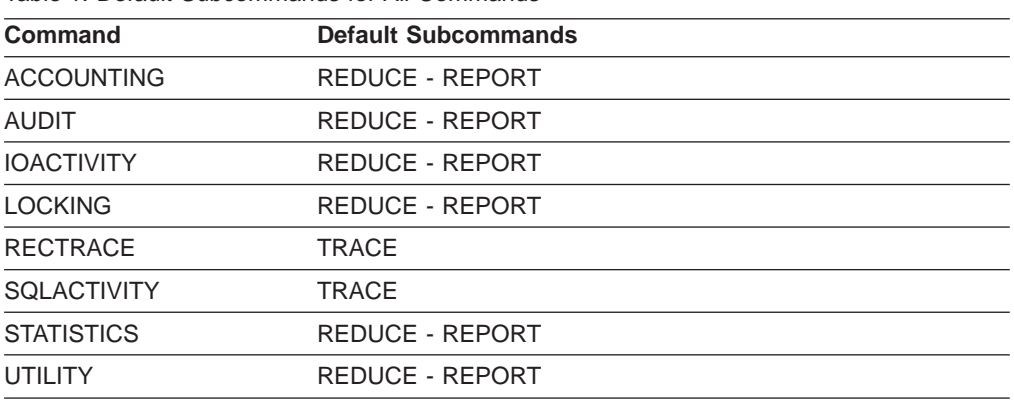

Table 1. Default Subcommands for All Commands

# <span id="page-8-0"></span>**GLOBAL Command Defaults**

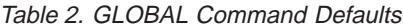

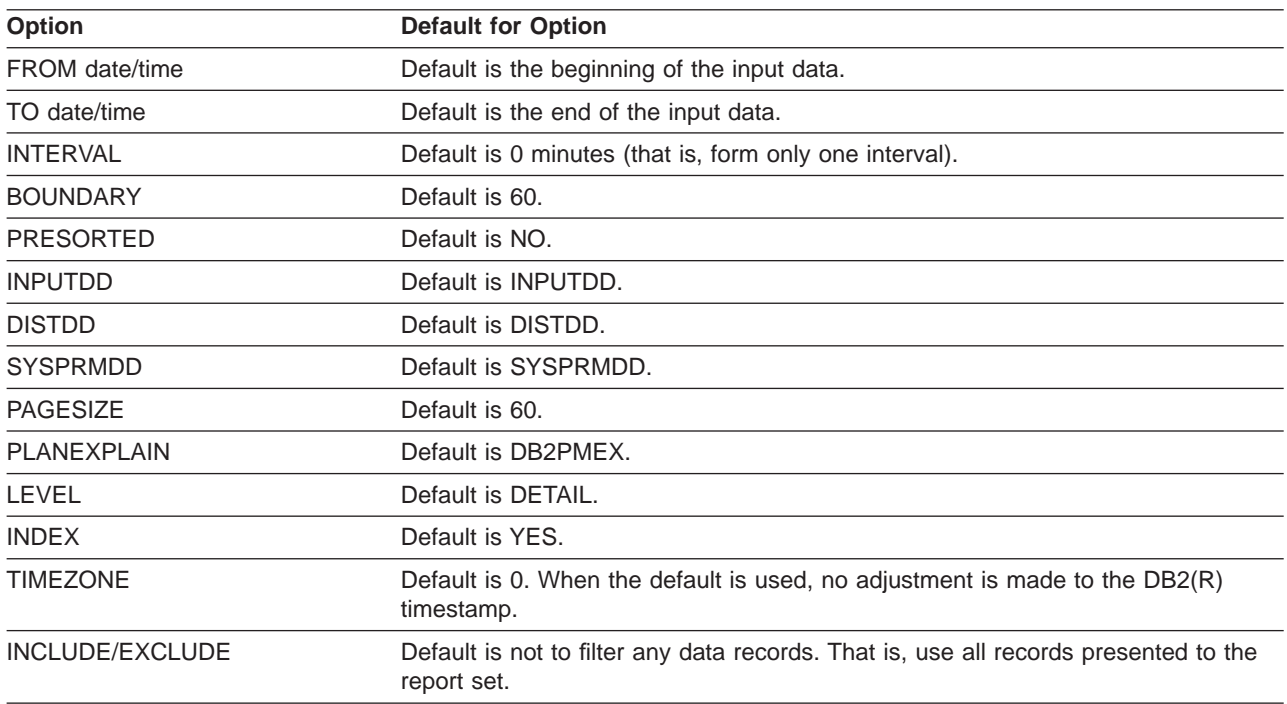

### <span id="page-9-0"></span>**REDUCE Subcommand Defaults**

Table 3. REDUCE Subcommand Defaults

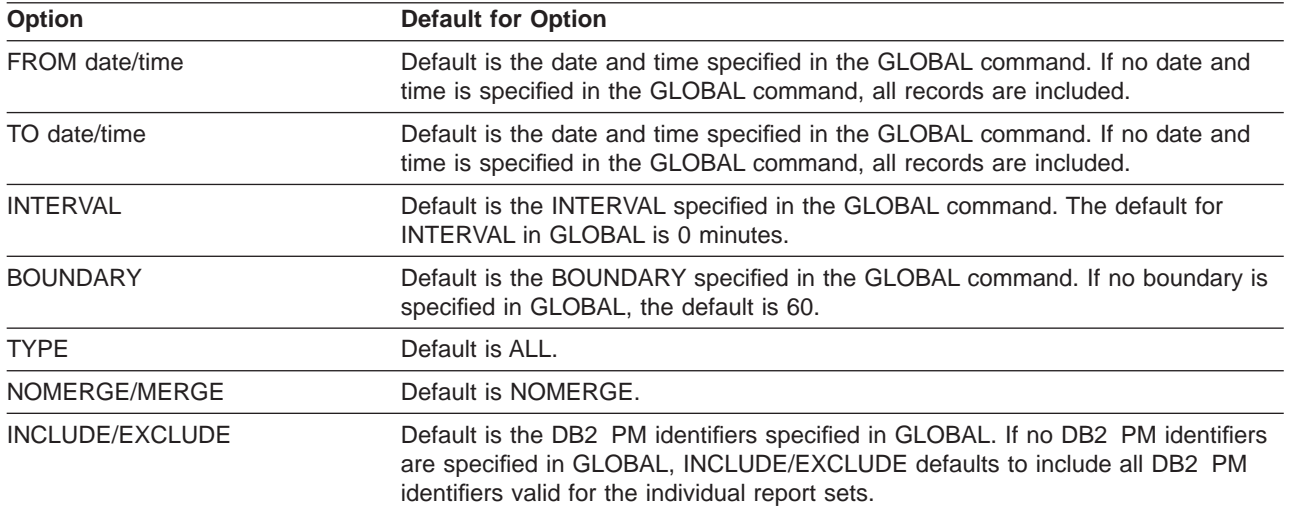

# <span id="page-10-0"></span>**REPORT Subcommand Defaults**

Table 4. REPORT Subcommand Defaults

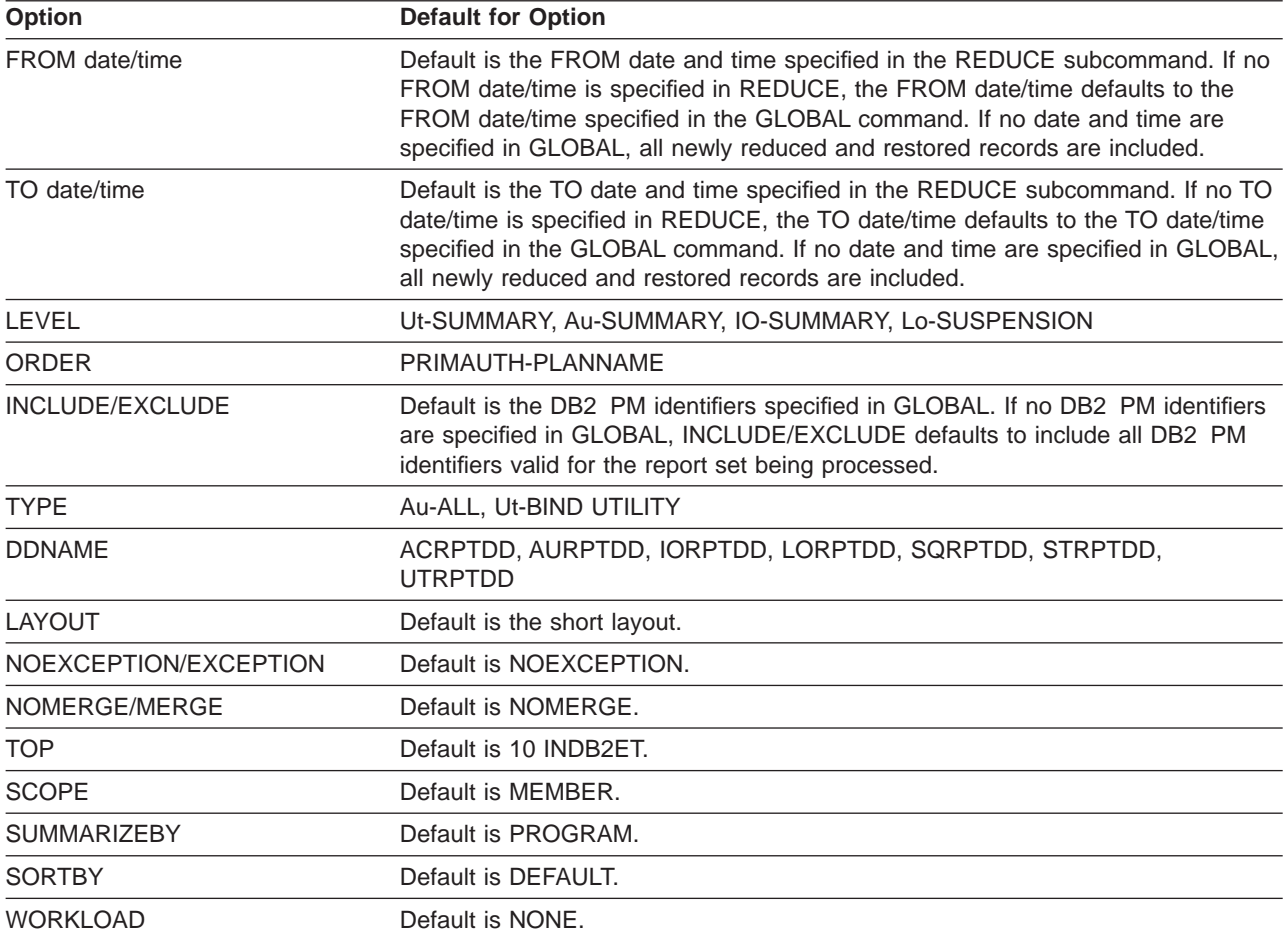

### <span id="page-11-0"></span>**TRACE Subcommand Defaults**

Table 5. TRACE Subcommand Defaults

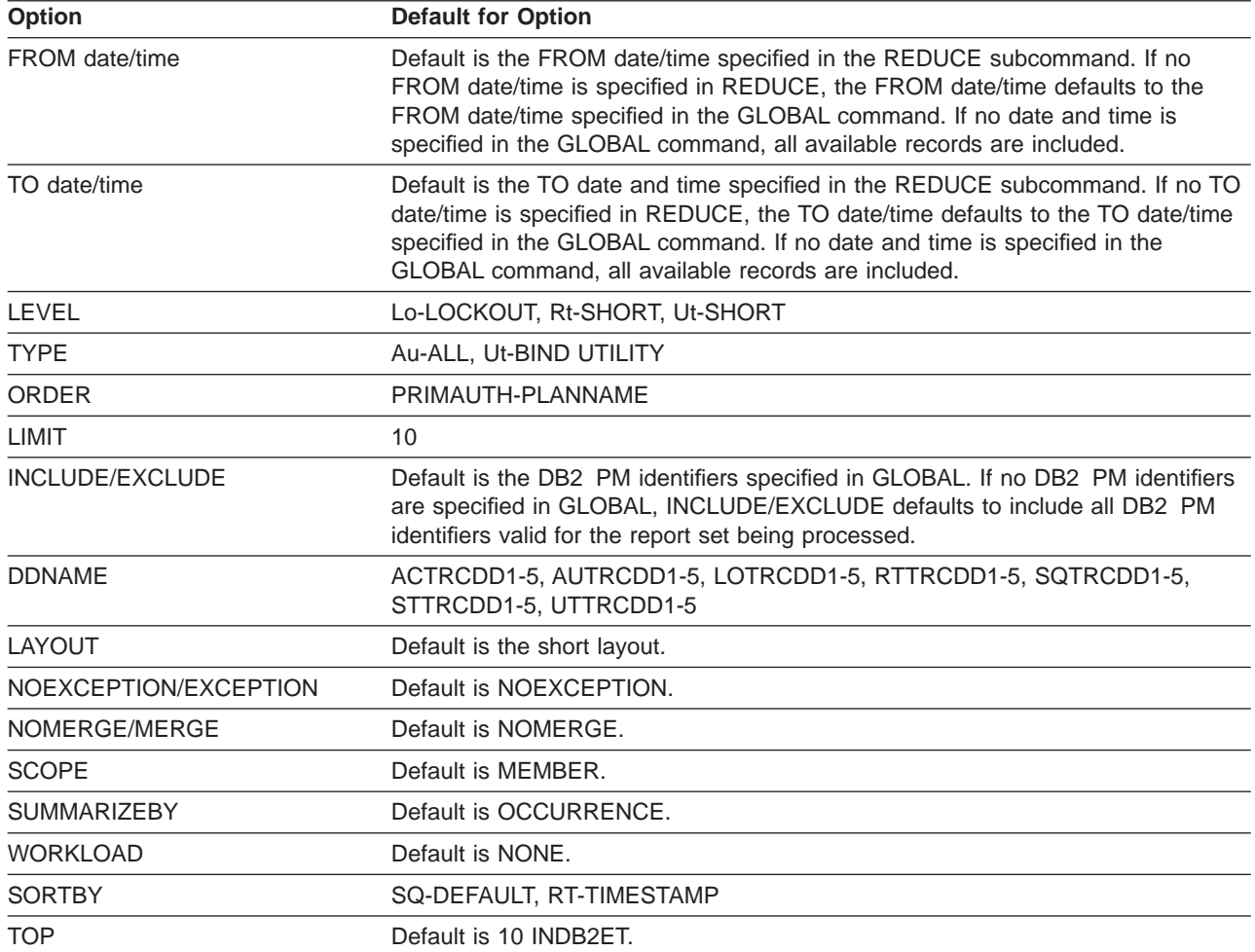

# <span id="page-12-0"></span>**FILE Subcommand Defaults**

Table 6. FILE Subcommand Defaults

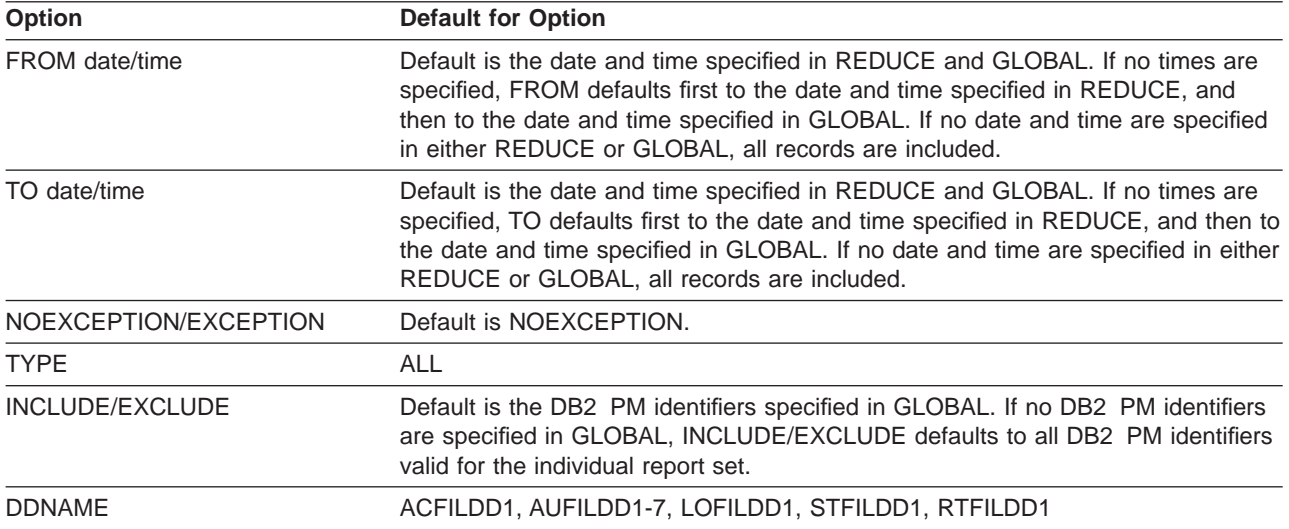

#### <span id="page-13-0"></span>**SAVE Defaults**

### **SAVE Subcommand Defaults**

Table 7. SAVE Subcommand Defaults

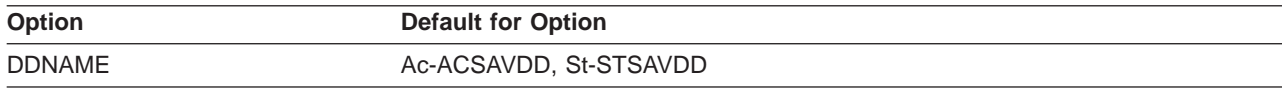

# <span id="page-14-0"></span>**RESTORE Subcommand Defaults**

Table 8. RESTORE Subcommand Defaults

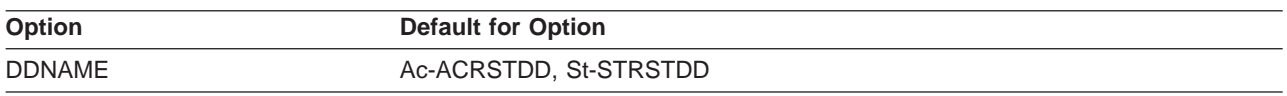

# <span id="page-15-0"></span>**Options for LEVEL**

Table 9. Options for LEVEL

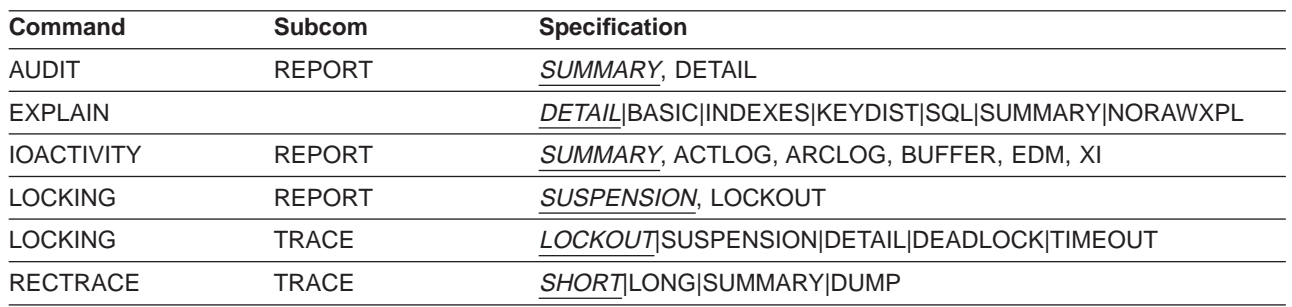

#### **Notes:**

- 1. The symbol '|' in Table 9 signifies that only one of the specifications can be used for each level command.
- 2. The default level specification is underlined.

# <span id="page-16-0"></span>**Options for ORDER**

Table 10. Options for ORDER

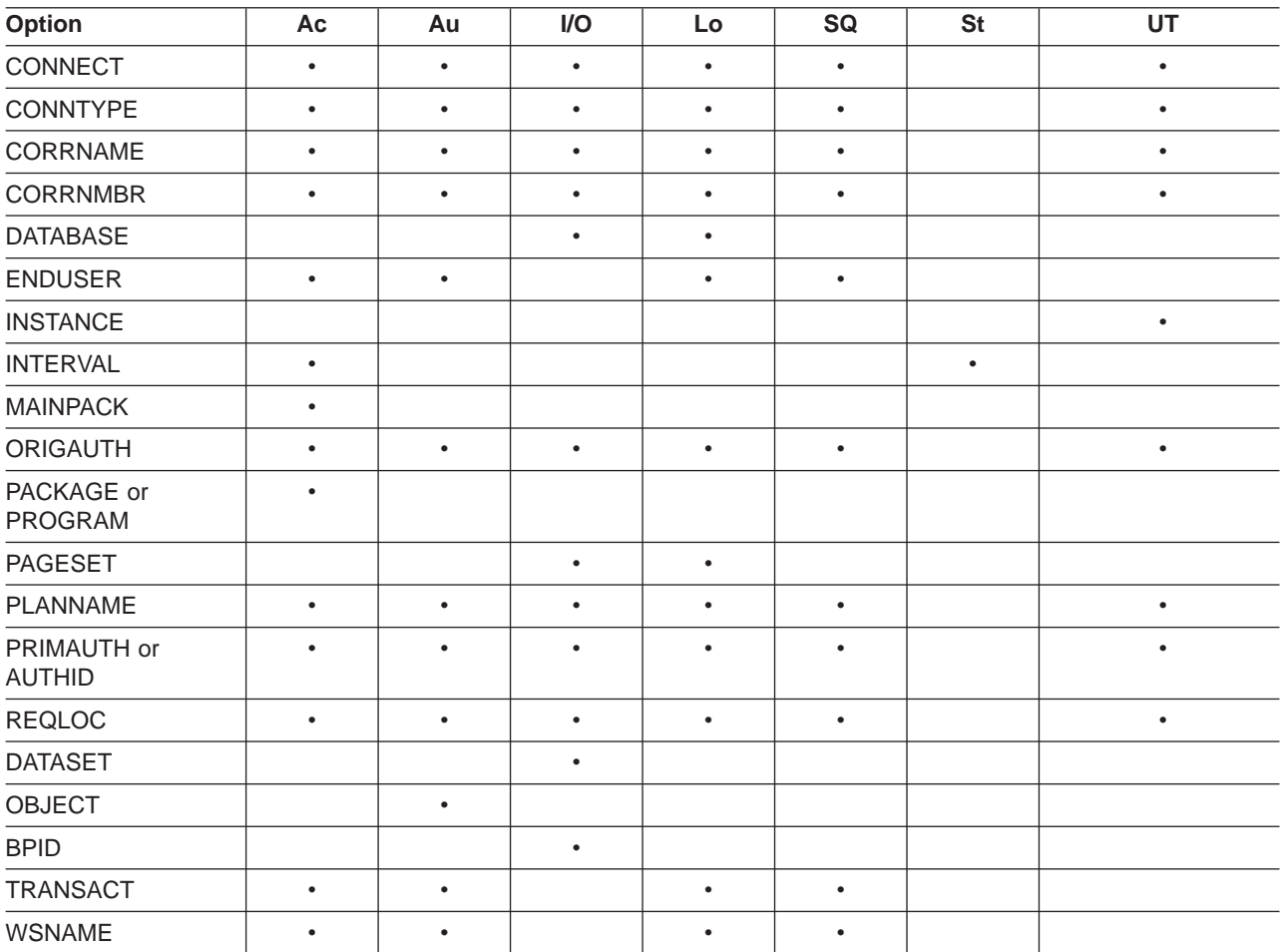

**Note:** In the utility activity report set, INSTANCE is valid for the ORDER option of TRACE only.

# <span id="page-17-0"></span>**Options for TYPE**

Table 11. Options for TYPE

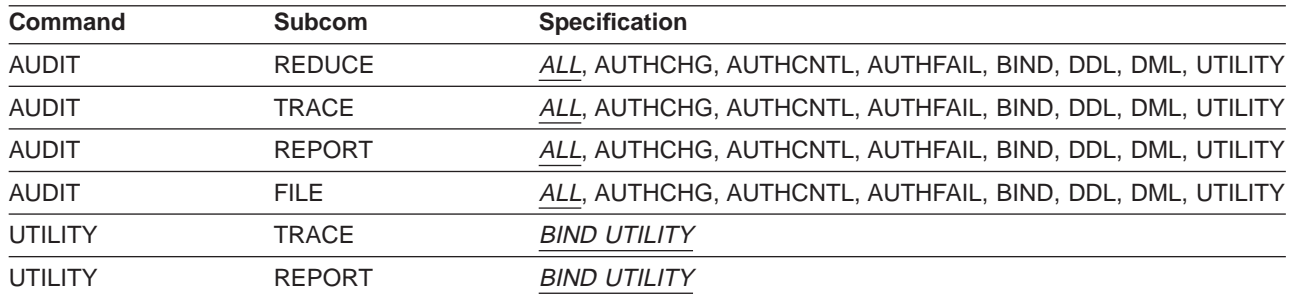

**Note:** The default type specification is underlined.

# <span id="page-18-0"></span>**Options for INCLUDE/EXCLUDE**

The following table shows the DB2 PM identifiers and the report sets where these identifiers are applicable to select records. Each DB2 PM identifier can be used with certain subcommands, which are abbreviated in the table as follows:

- **r** REDUCE
- **t** TRACE
- **p** REPORT
- **f** FILE
- **yes** applies to the command.

Table 12. DB2 PM Identifiers Used with DB2 PM Commands

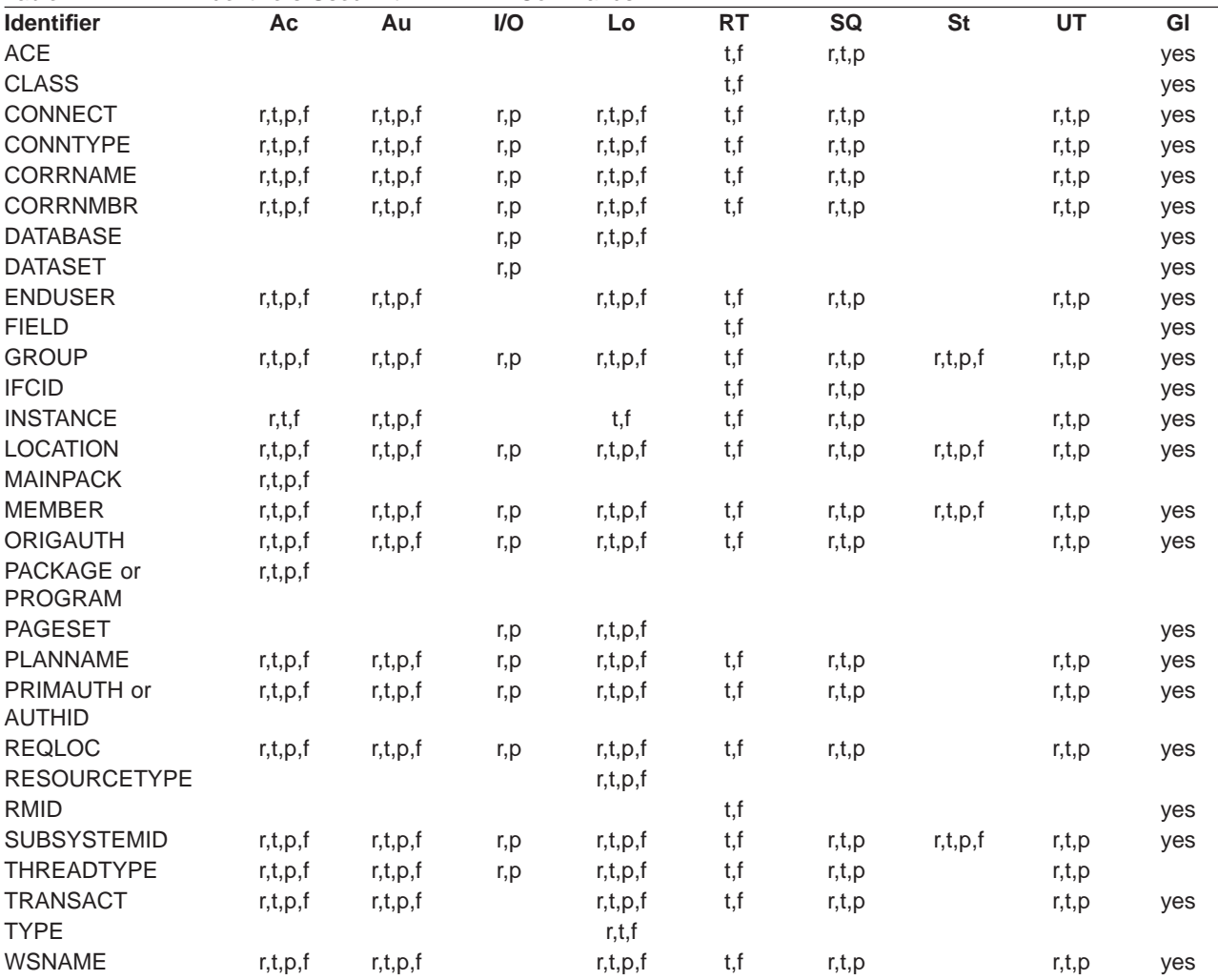

## <span id="page-19-0"></span>**DB2 PM Identifier Attributes**

Table 13. DB2 PM Identifier Attributes

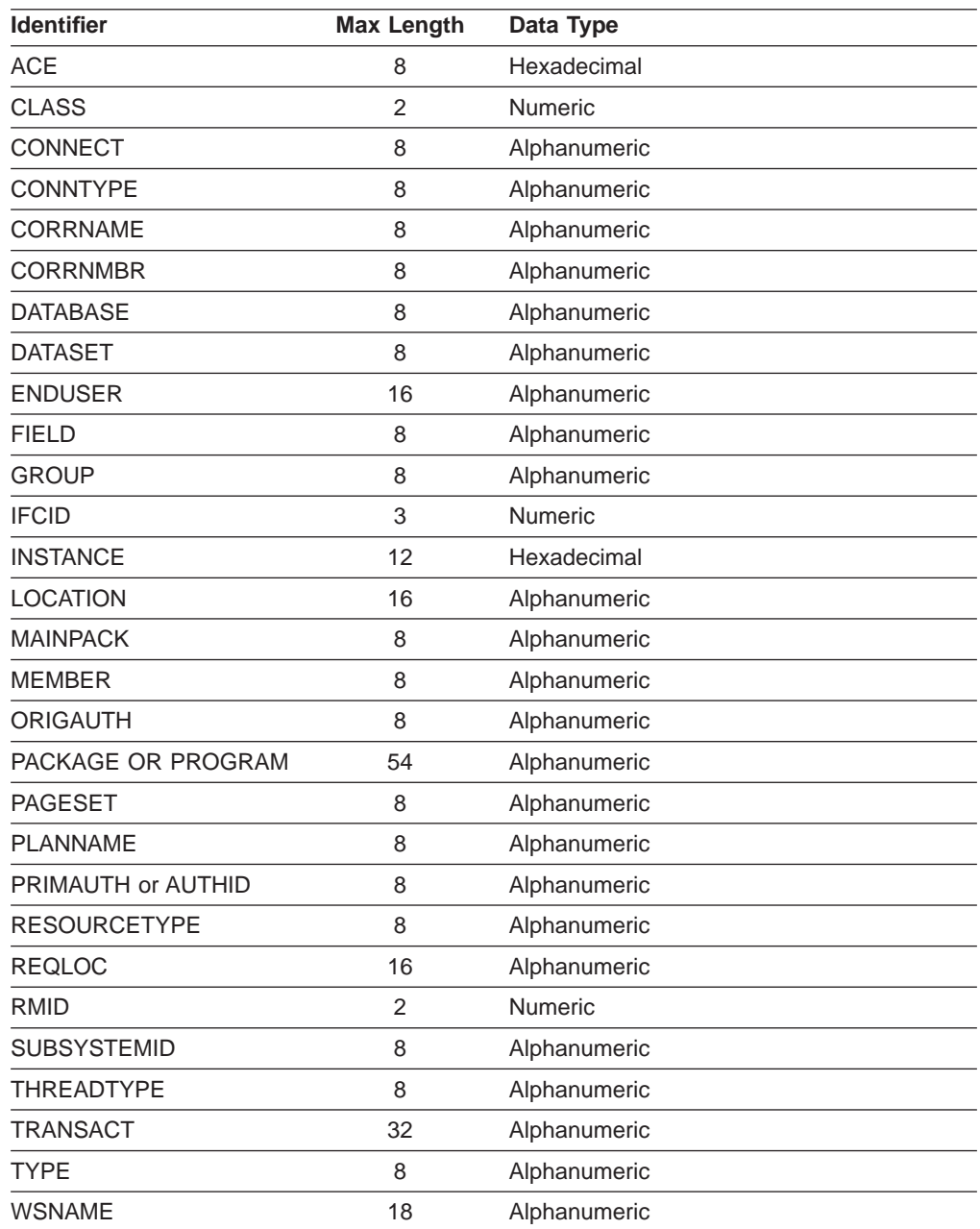

### <span id="page-20-0"></span>**DD Statement Attributes**

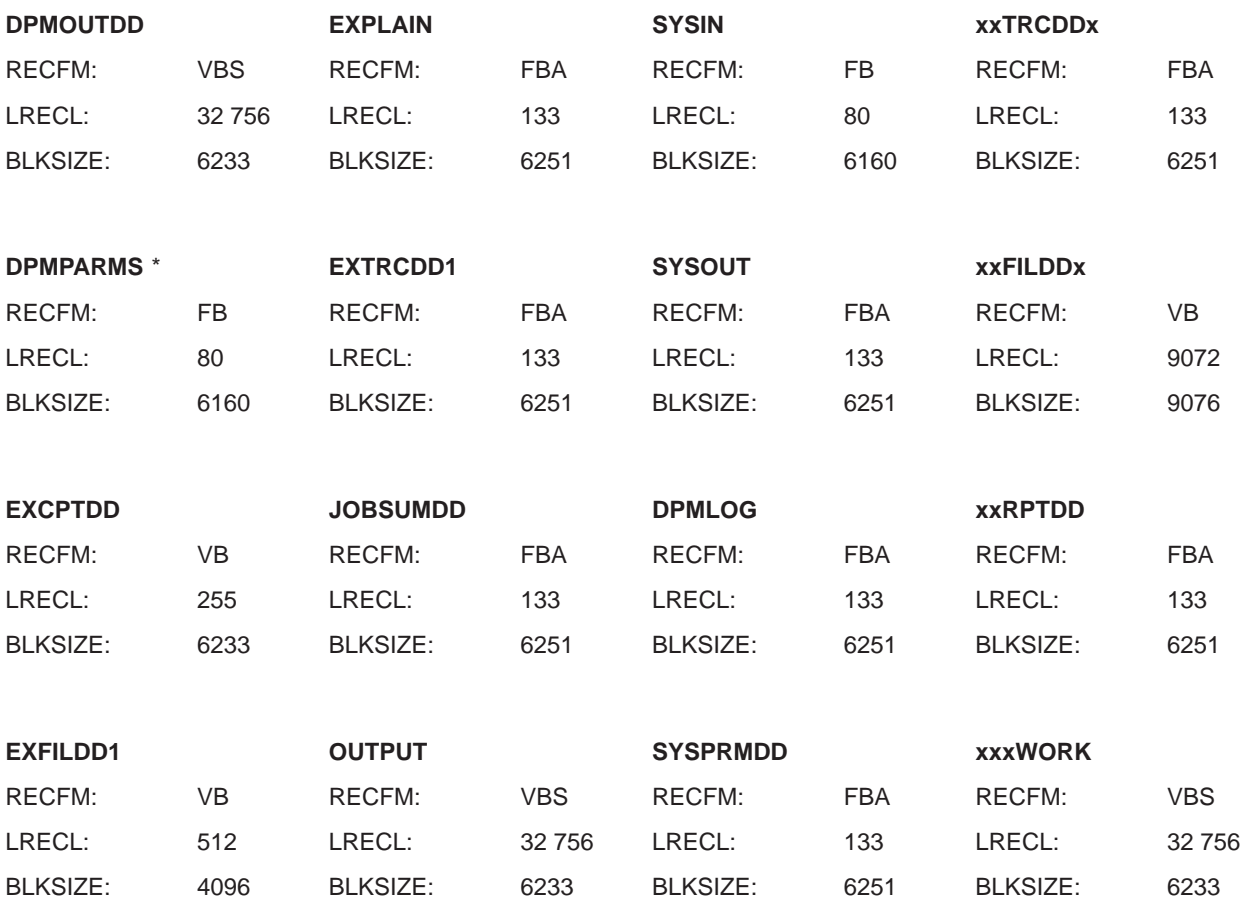

\* For the DPMPARMS data set, you are recommended to specify at least 5 directory blocks. If you intend to tailor many report layouts, increase the number of directory blocks accordingly.

# <span id="page-22-0"></span>**Chapter 2. DB2 PM Commands**

The DB2 PM commands and subcommands are described in detail in the DB2 PM Report Reference.

#### **Accounting Commands**

The accounting report set supports the following commands and subcommands:

- ACCOUNTING
	- REDUCE
	- TRACE
	- REPORT
		- ORDER
	- FILE
	- SAVE
	- RESTORE

Syntax diagrams of the commands and subcommands listed above are presented on the following pages.

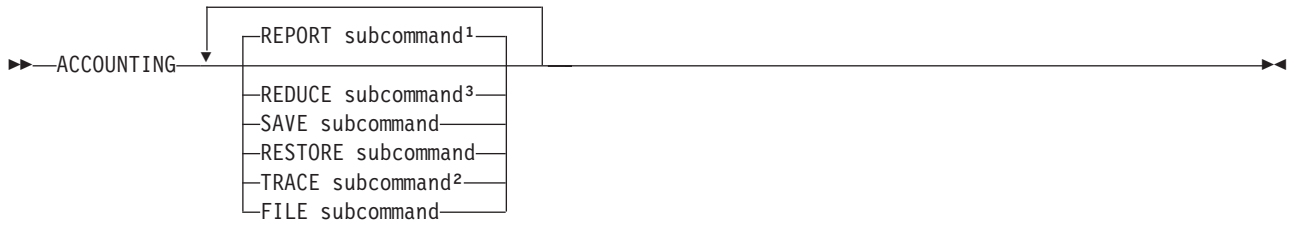

#### **Notes:**

- 1. You can specify REPORT up to 35 times.
- 2. You can specify TRACE up to 5 times.
- 3. You cannot specify REDUCE without specifying at least one REPORT or SAVE.

SAVE, FILE, RESTORE, and REDUCE can be specified only once.

Figure 1. Syntax of the ACCOUNTING Command

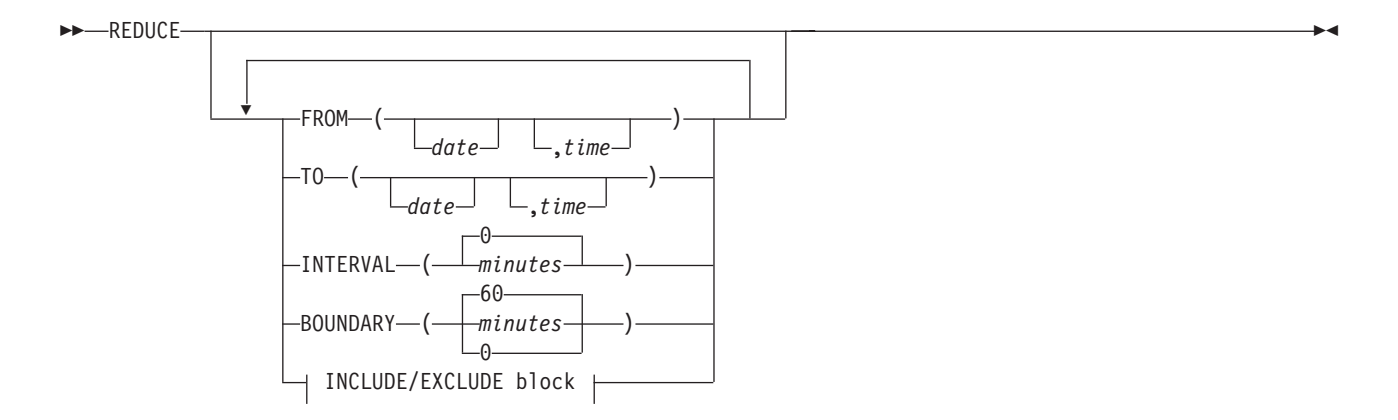

Figure 2. Syntax of the Accounting REDUCE Subcommand

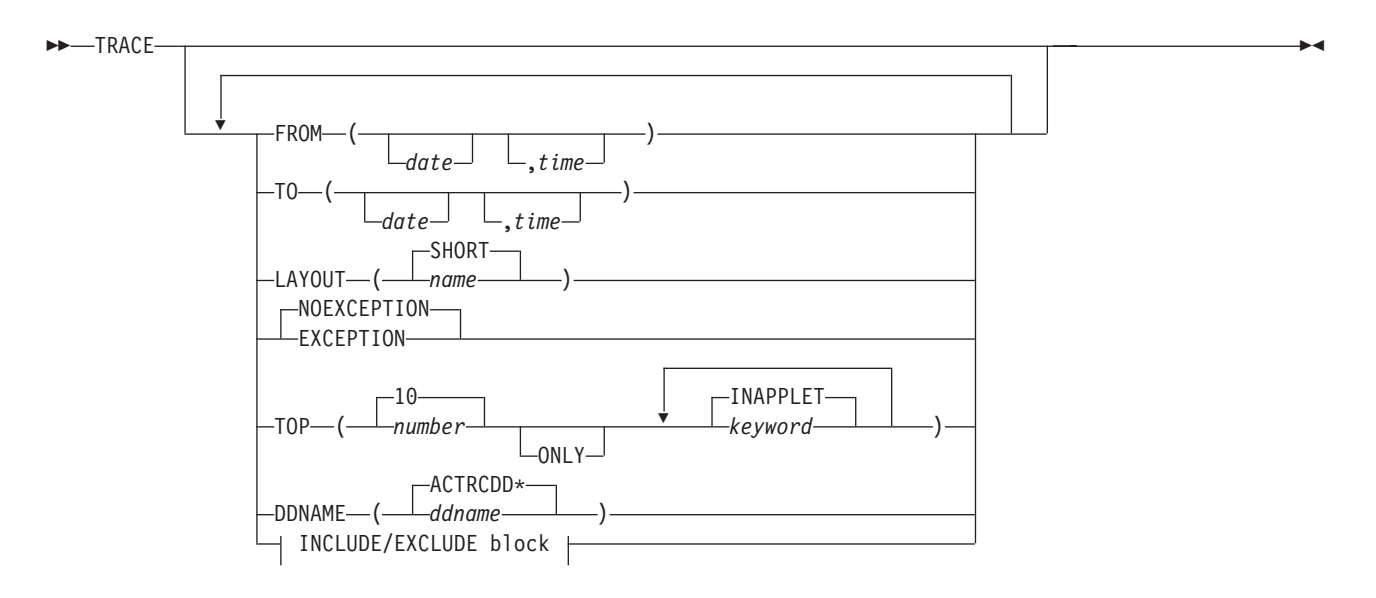

Figure 3. Syntax of the Accounting TRACE Subcommand

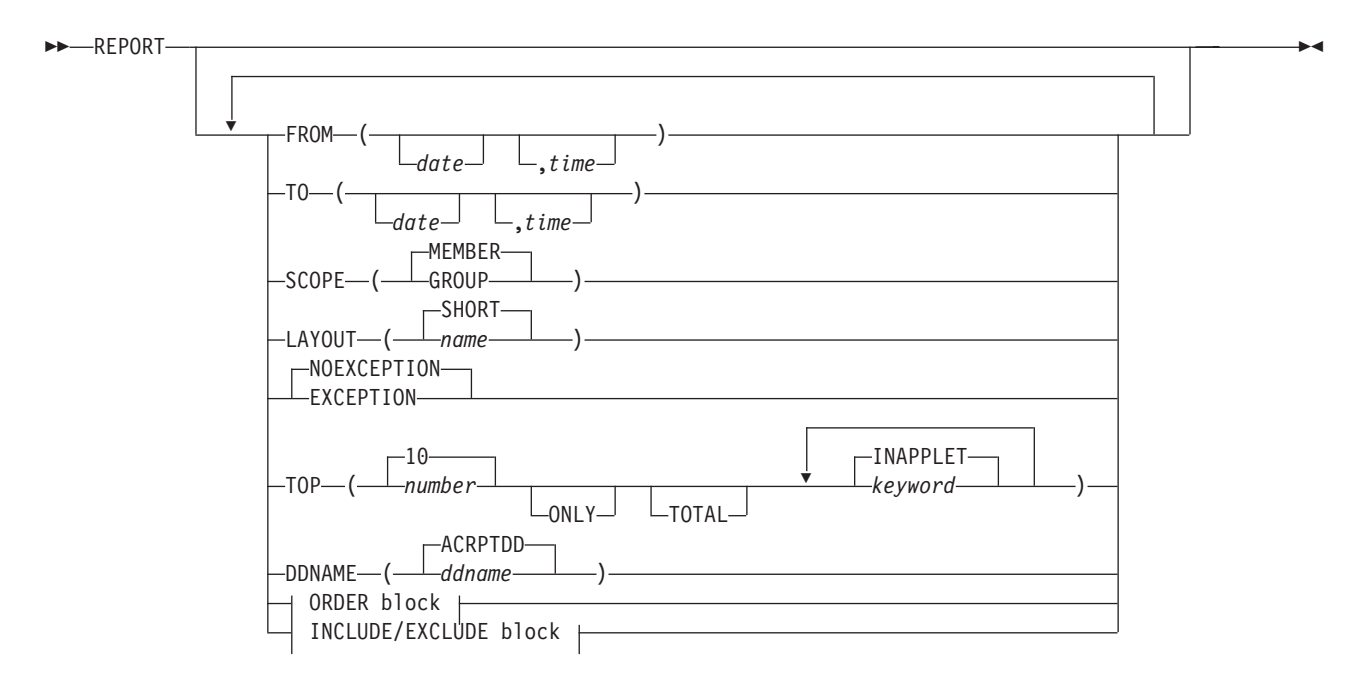

Figure 4. Syntax of the Accounting REPORT Subcommand

#### **ORDER Block:**

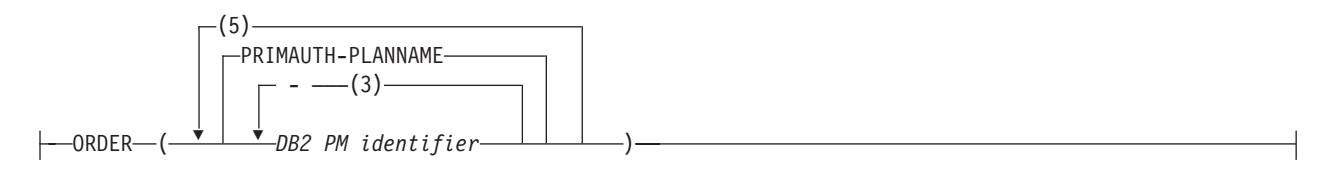

Figure 5. Syntax of the Accounting ORDER Option

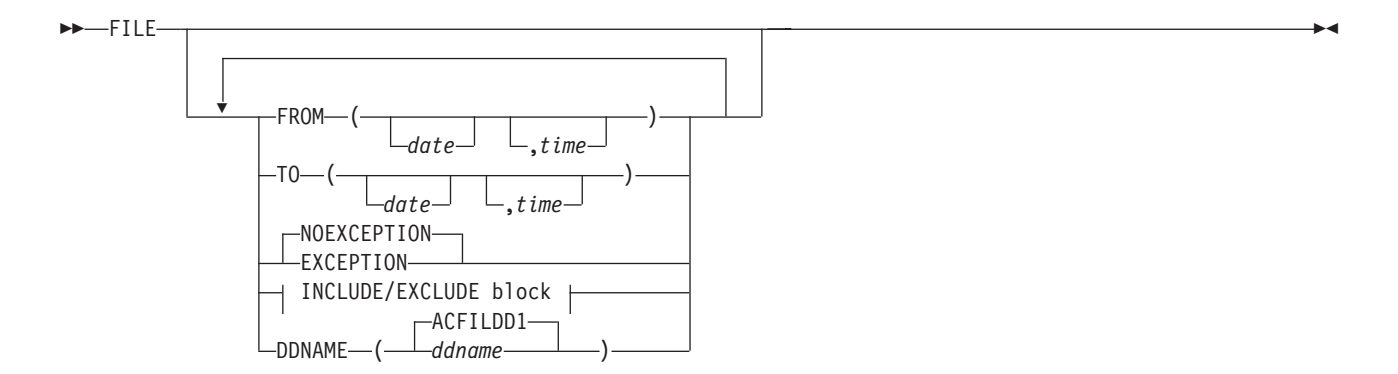

Figure 6. Syntax of the Accounting FILE Subcommand

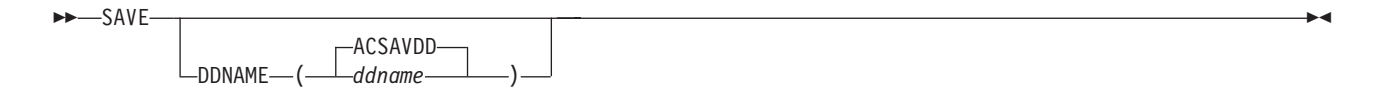

Figure 7. Syntax of the Accounting SAVE Subcommand

◢

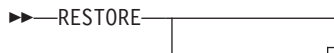

 $\Box$ ACRSTDD-<br>ddname -DDNAME-(-

Figure 8. Syntax of the Accounting RESTORE Subcommand

## <span id="page-31-0"></span>**Audit Commands**

The audit report set supports the following commands and subcommands:

- v AUDIT
	- REDUCE
	- TRACE
	- REPORT
		- ORDER
	- FILE

Syntax diagrams of the commands and subcommands listed above are presented on the following pages.

**AUDIT**

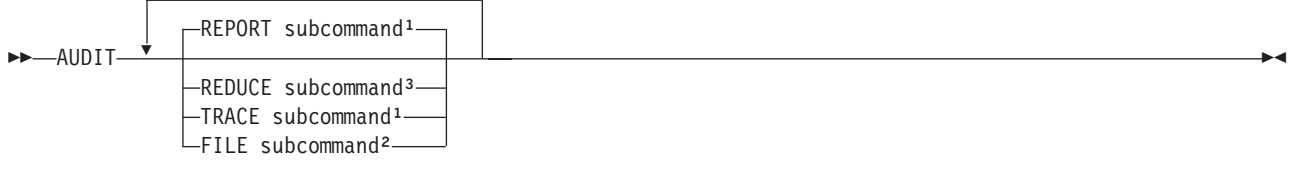

#### **Notes:**

- 1. You can specify both REPORT and TRACE up to 5 times.
- 2. You can specify FILE up to 7 times.
- 3. You cannot specify REDUCE without specifying at least one REPORT, TRACE, or FILE. REDUCE can be specified only once.

Figure 9. Syntax of the AUDIT Command

#### **AUDIT**

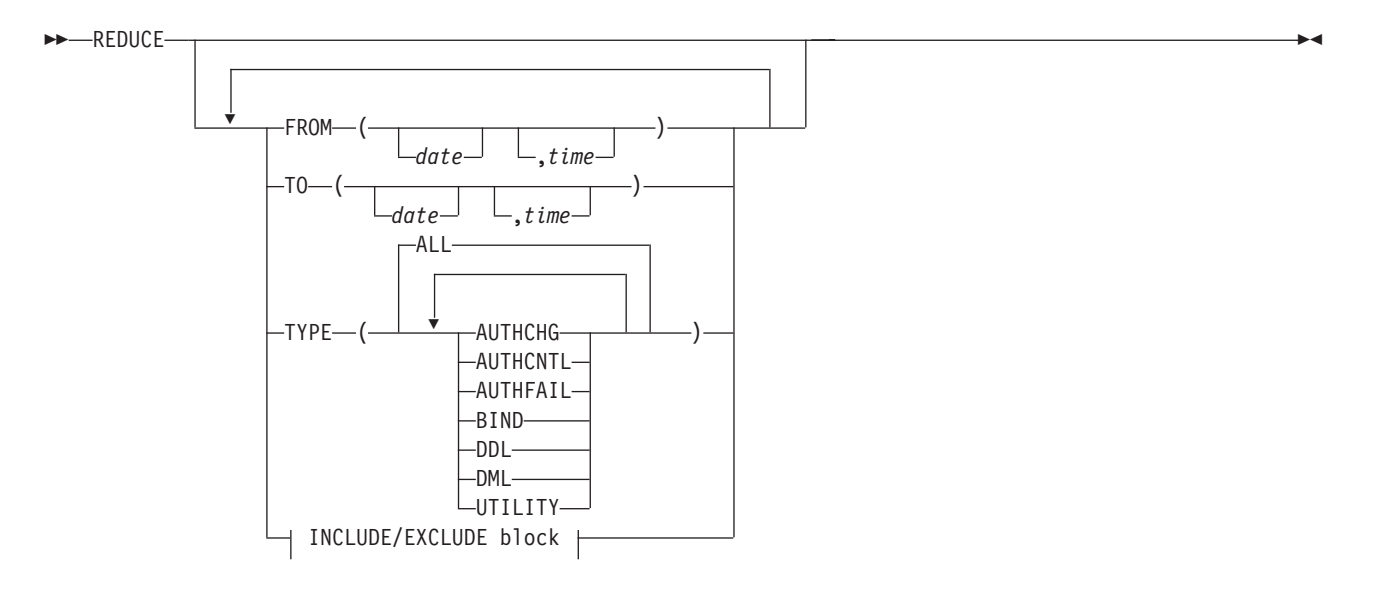

Figure 10. Syntax of the Audit REDUCE Subcommand

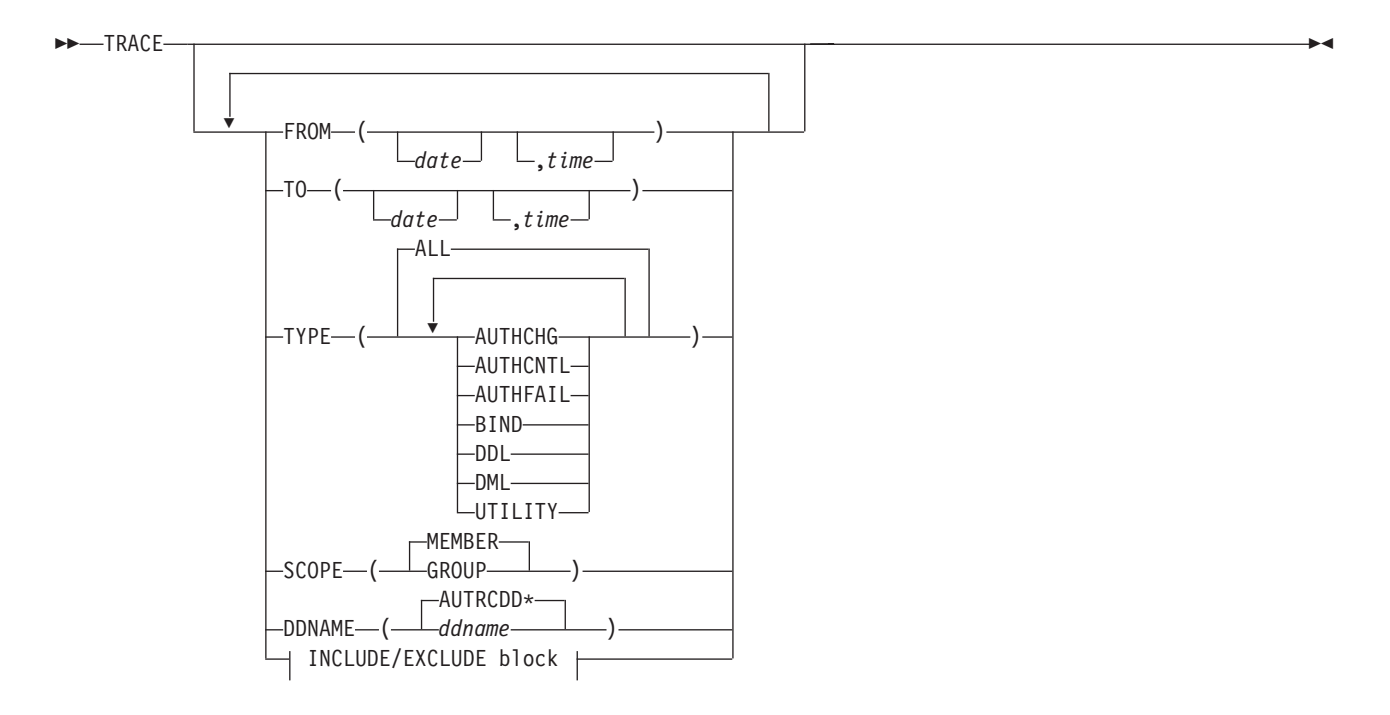

Figure 11. Syntax of the Audit TRACE Subcommand

#### **AUDIT**

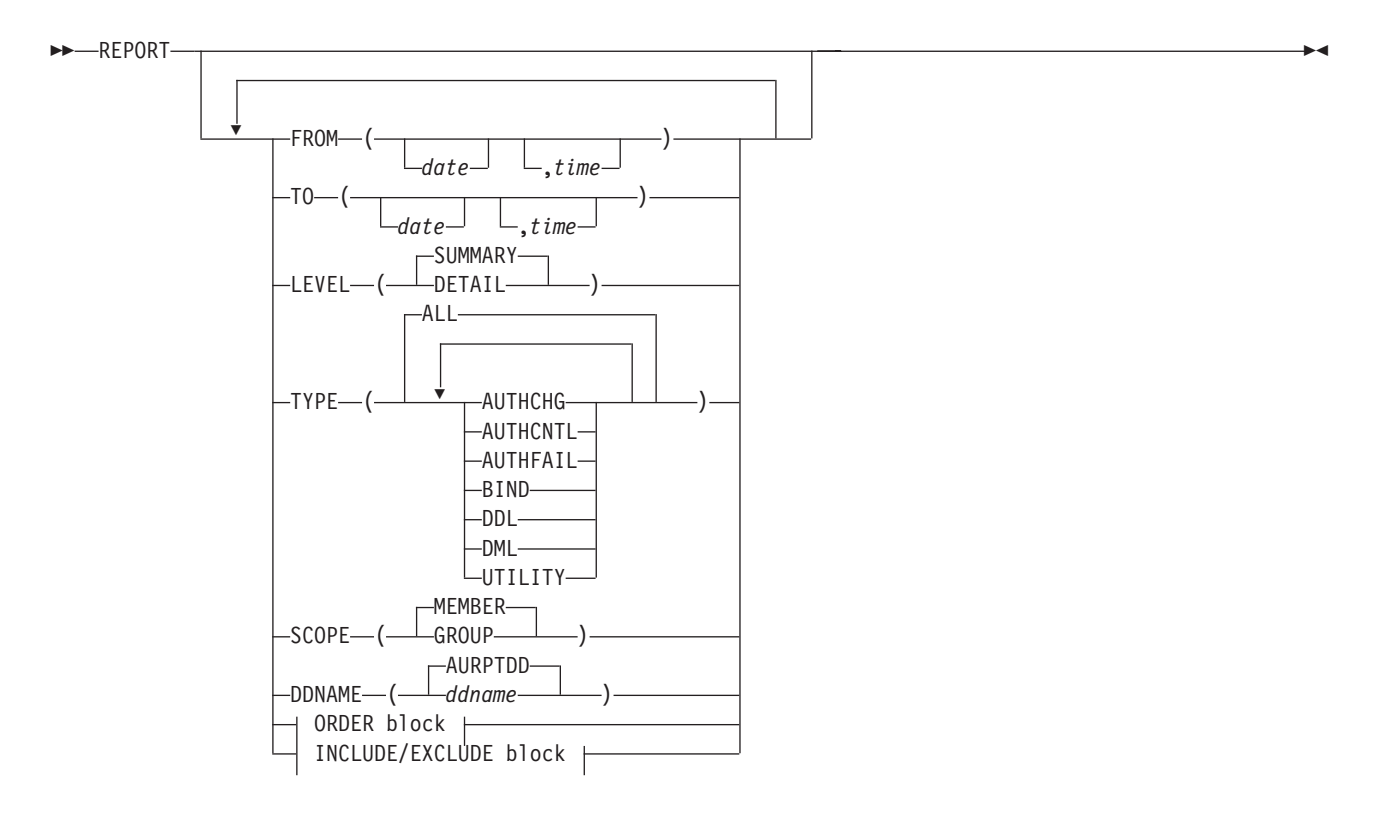

Figure 12. Syntax of the Audit REPORT Subcommand
#### **ORDER Block:**

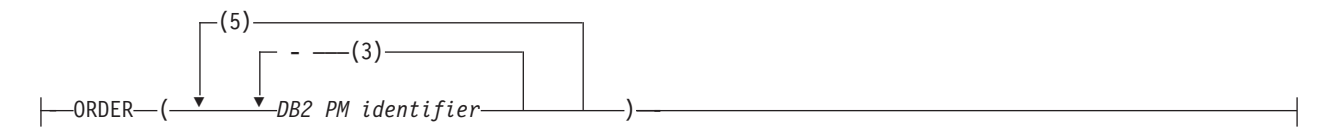

Figure 13. Syntax of the Audit ORDER Option

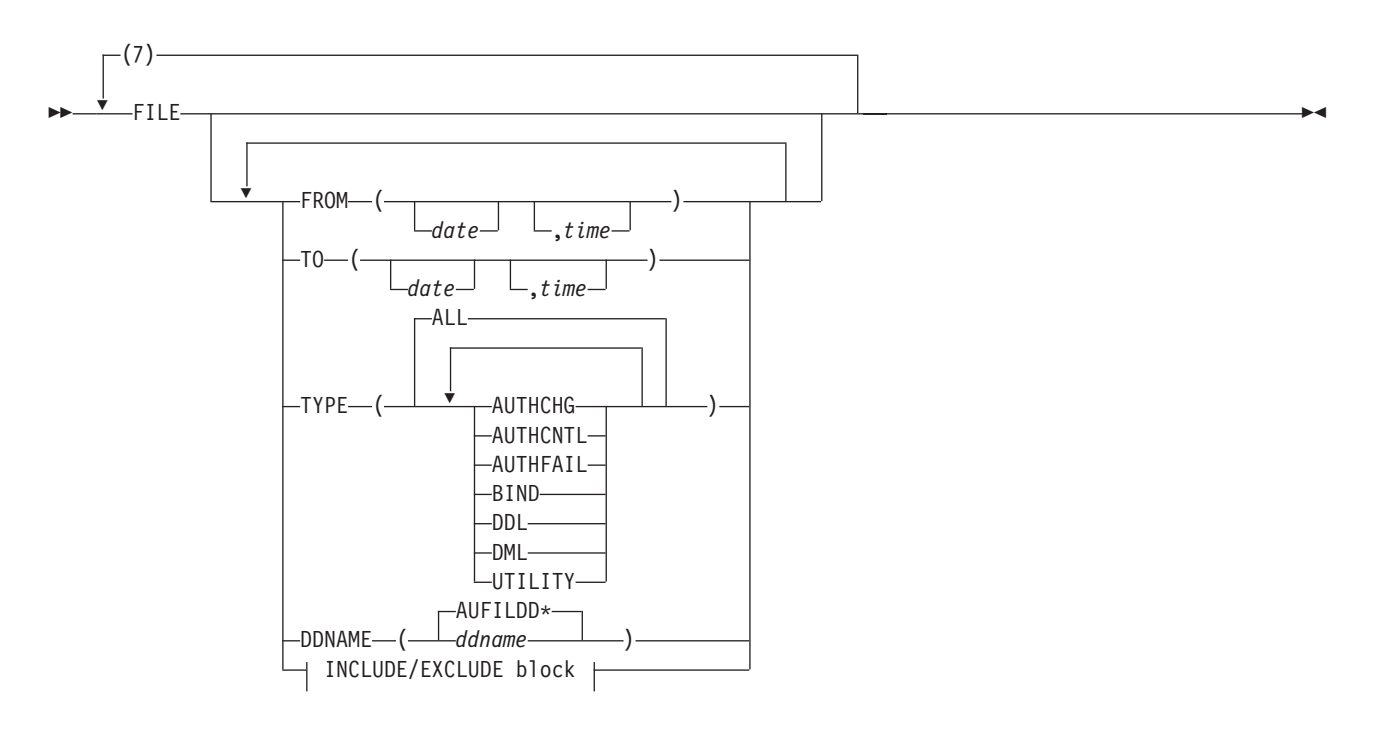

Figure 14. Syntax of the Audit FILE Subcommand

# **Explain Commands**

The explain report set supports the following commands:

- EXPLAIN PLAN
- EXPLAIN PACKAGE
- EXPLAIN QMFQUERY
- EXPLAIN SQLSTMT
- EXPLAIN QUERYNO

Syntax diagrams of the commands listed above are presented on the following pages.

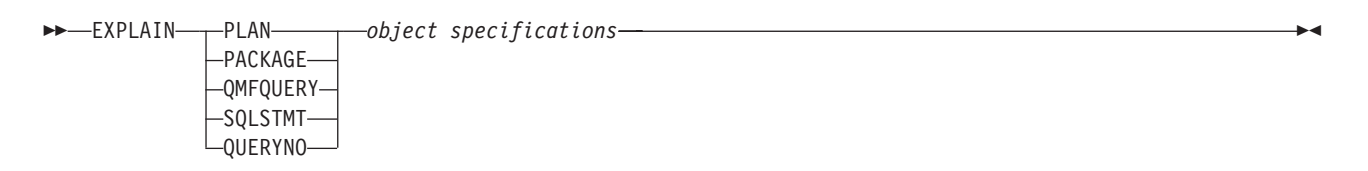

Figure 15. Syntax of the EXPLAIN Command

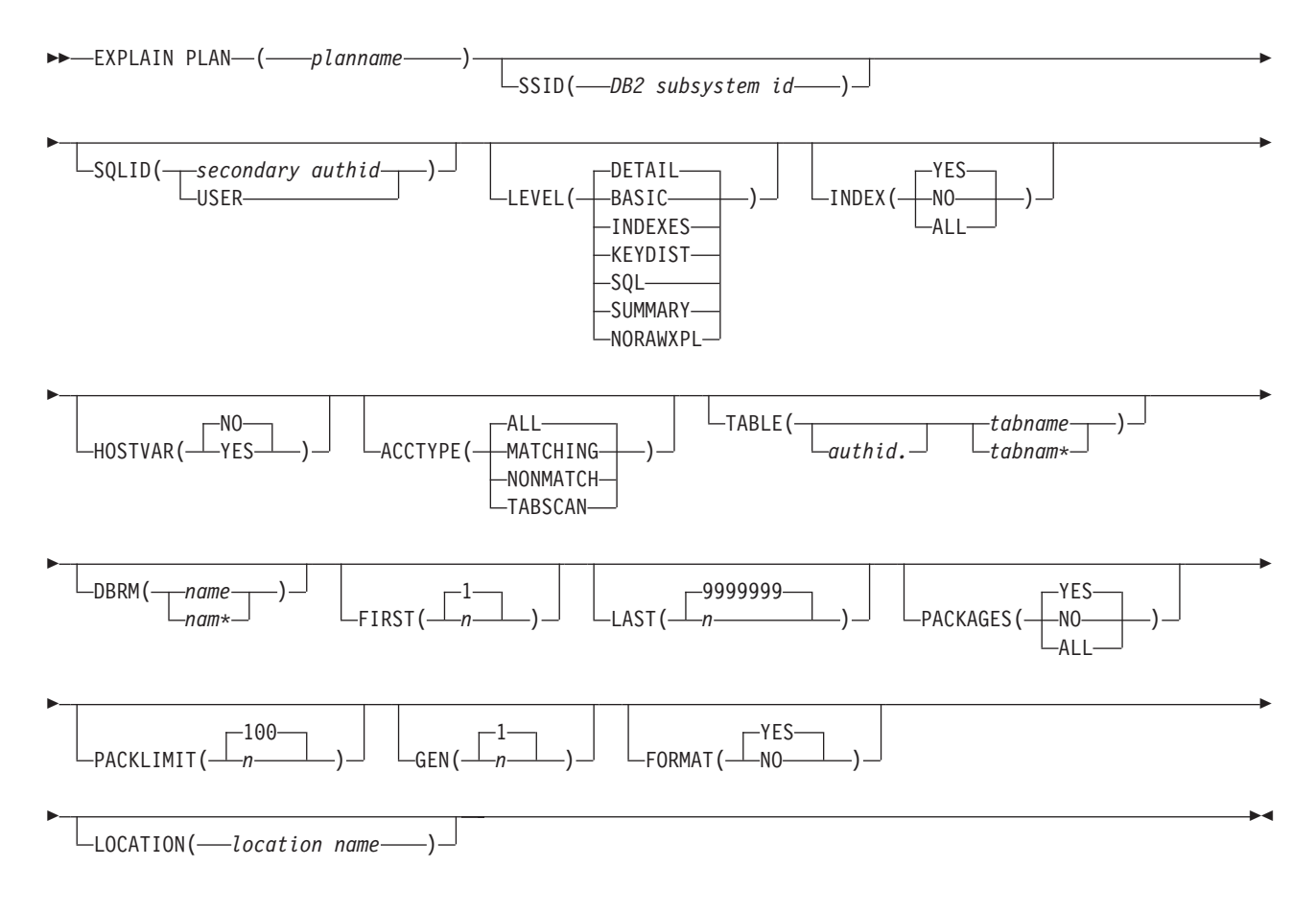

Figure 16. Syntax of the EXPLAIN PLAN Specification

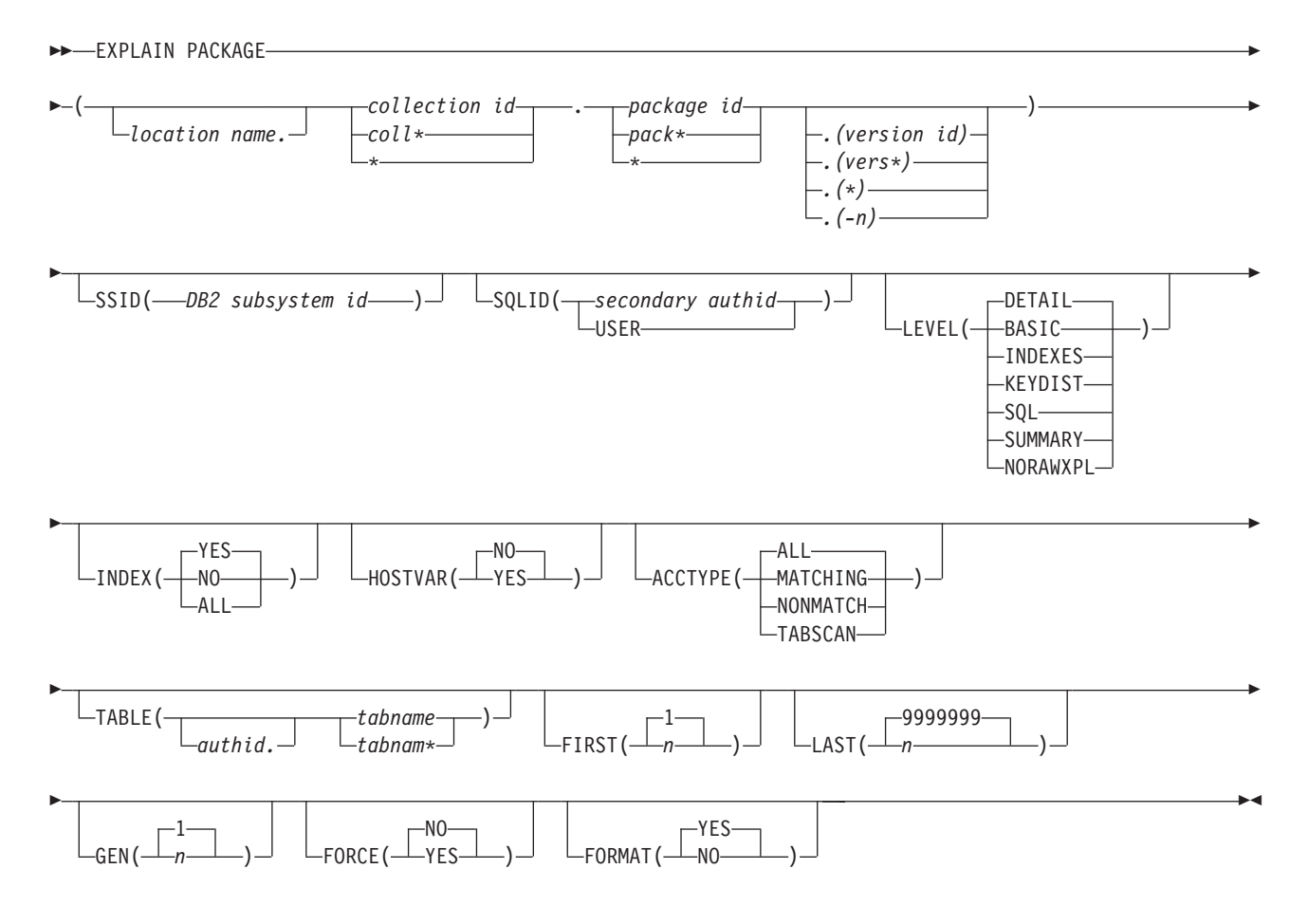

Figure 17. Syntax of the EXPLAIN PACKAGE Specification

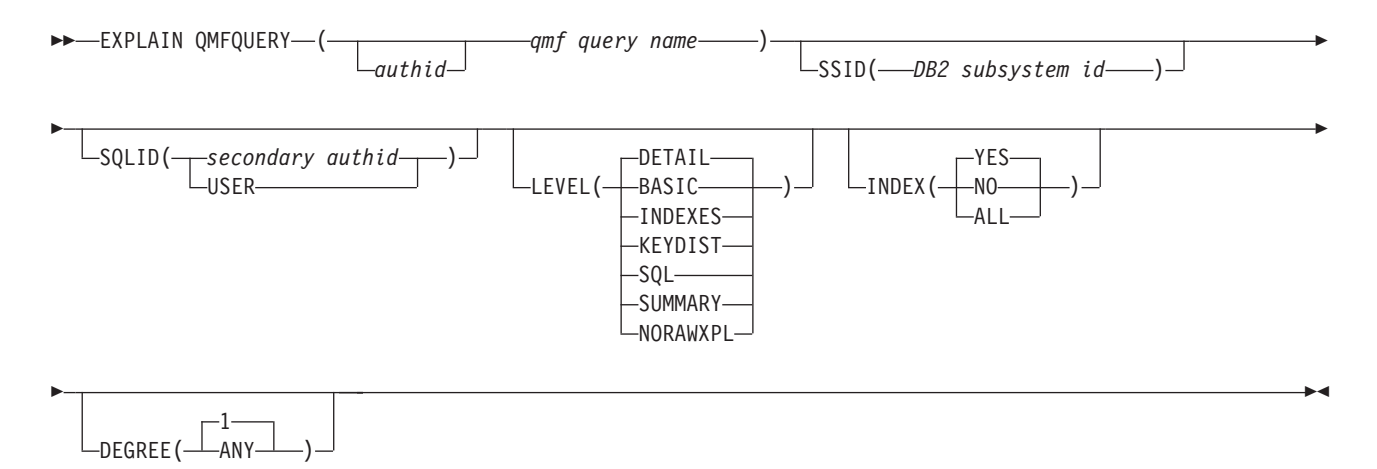

Figure 18. Syntax of the EXPLAIN QMFQUERY Specification

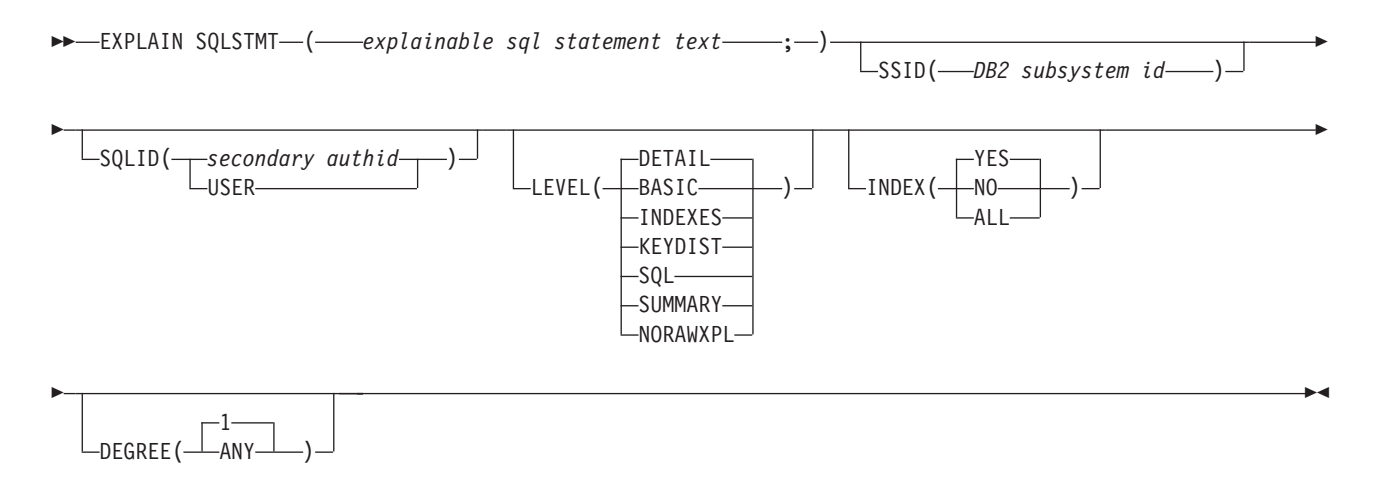

Figure 19. Syntax of the EXPLAIN SQLSTMT Specification

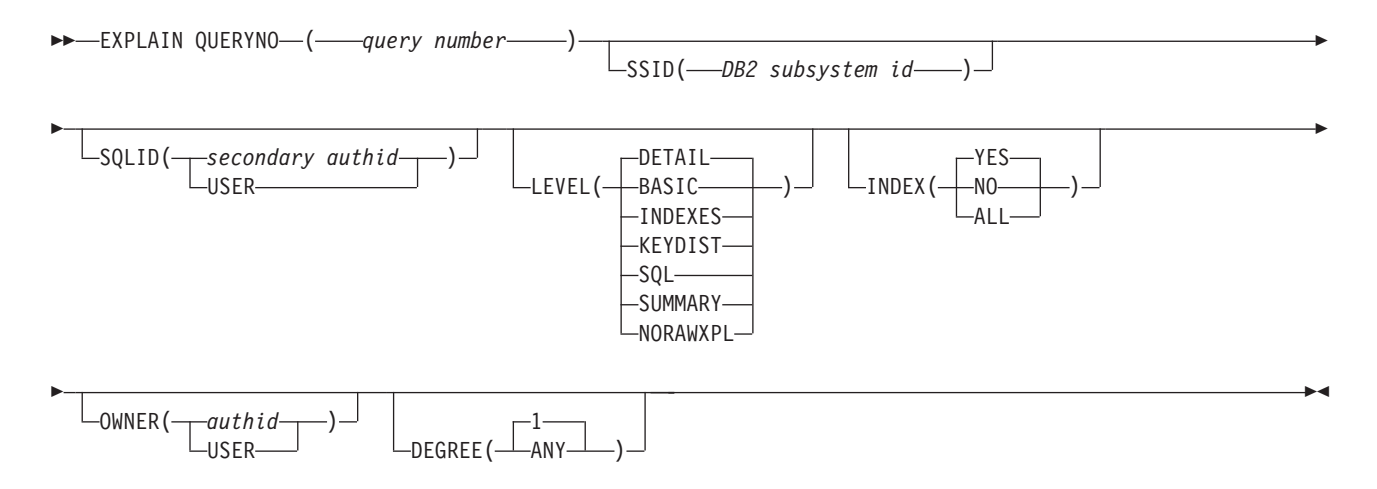

Figure 20. Syntax of the EXPLAIN QUERYNO Specification

# **I/O Activity Commands**

The I/O activity report set supports the following commands and subcommands:

- IOACTIVITY
	- REDUCE
	- REPORT
		- ORDER

Syntax diagrams of the commands and subcommands listed above are presented on the following pages.

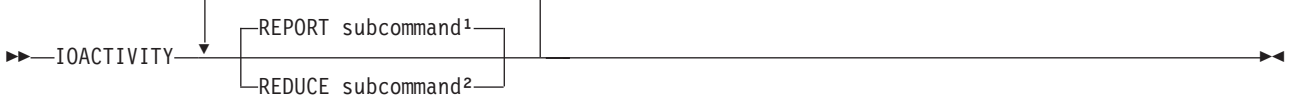

#### **Notes:**

- 1. You can specify REPORT up to 5 times.
- 2. You cannot specify REDUCE without specifying at least one REPORT. REDUCE can be specified only once.

Figure 21. Syntax of the IOACTIVITY Command

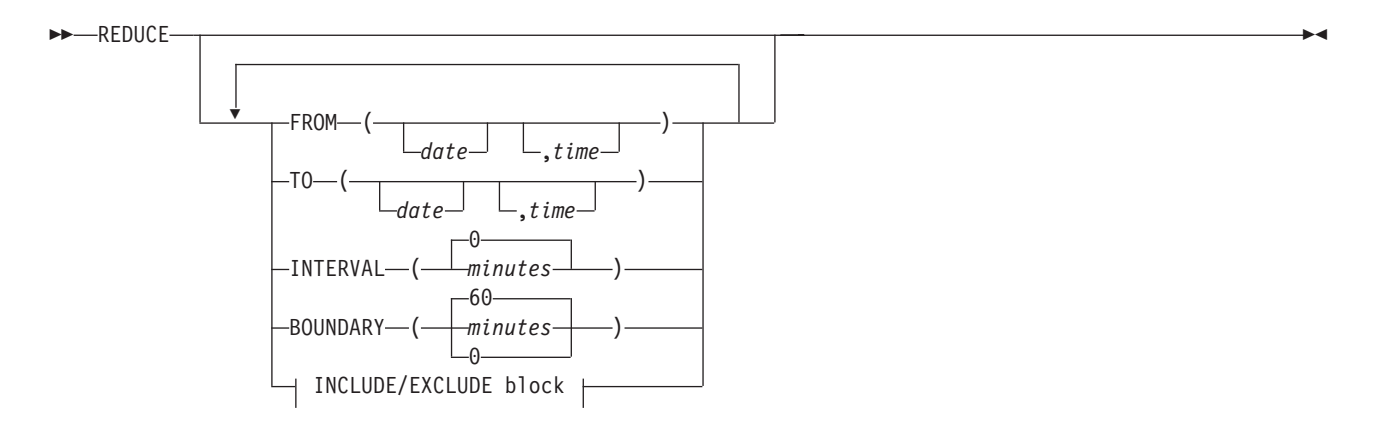

Figure 22. Syntax of the I/O Activity REDUCE Subcommand

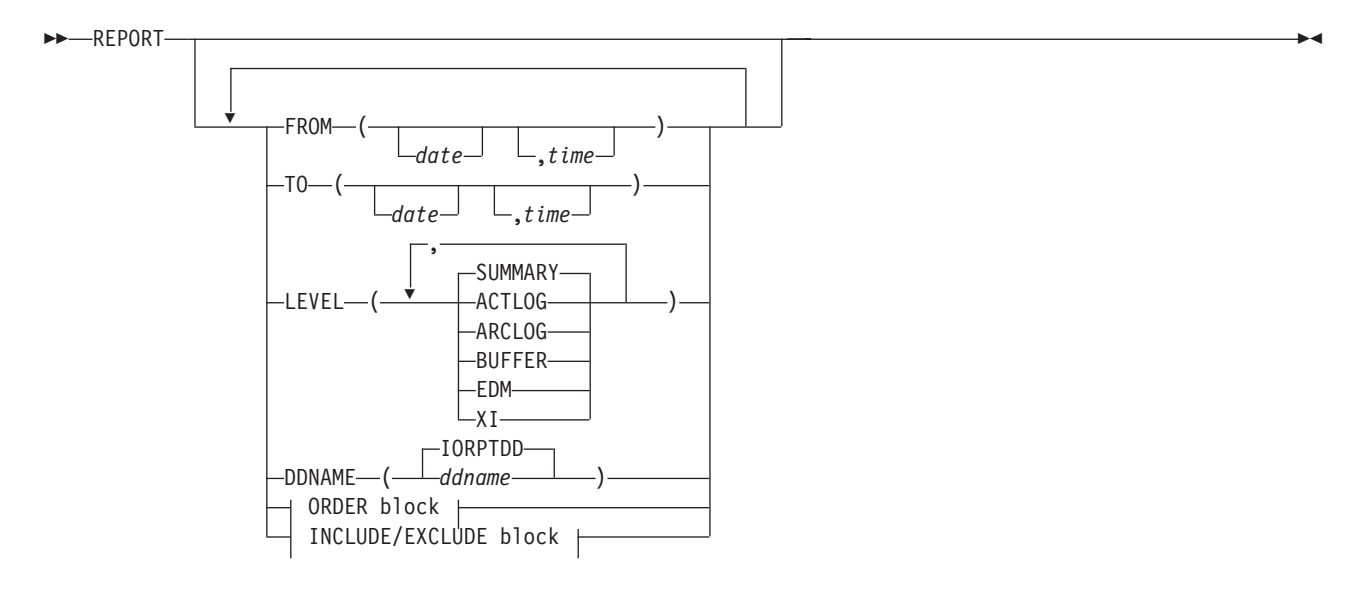

Figure 23. Syntax of the I/O Activity REPORT Subcommand

### **ORDER Block:**

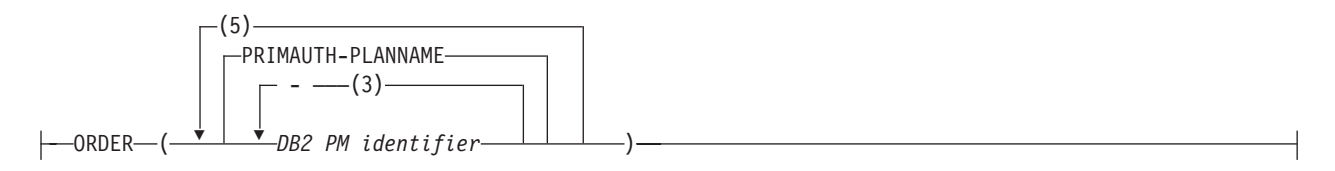

Figure 24. Syntax of the I/O Activity ORDER Option

# **Locking Commands**

The locking report set supports the following commands and subcommands:

- LOCKING
	- REDUCE
	- TRACE
	- REPORT
		- ORDER
	- FILE

Syntax diagrams of the commands and subcommands listed above are presented on the following pages.

## **LOCKING**

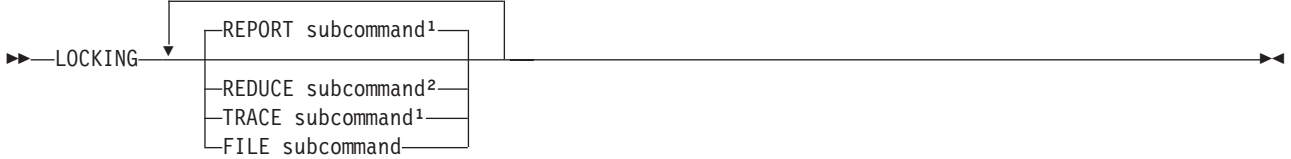

#### **Notes:**

- 1. You can specify both REPORT and TRACE up to 5 times.
- 2. You cannot specify REDUCE without specifying at least one REPORT.

REDUCE and FILE can be specified only once.

Figure 25. Syntax of the LOCKING Command

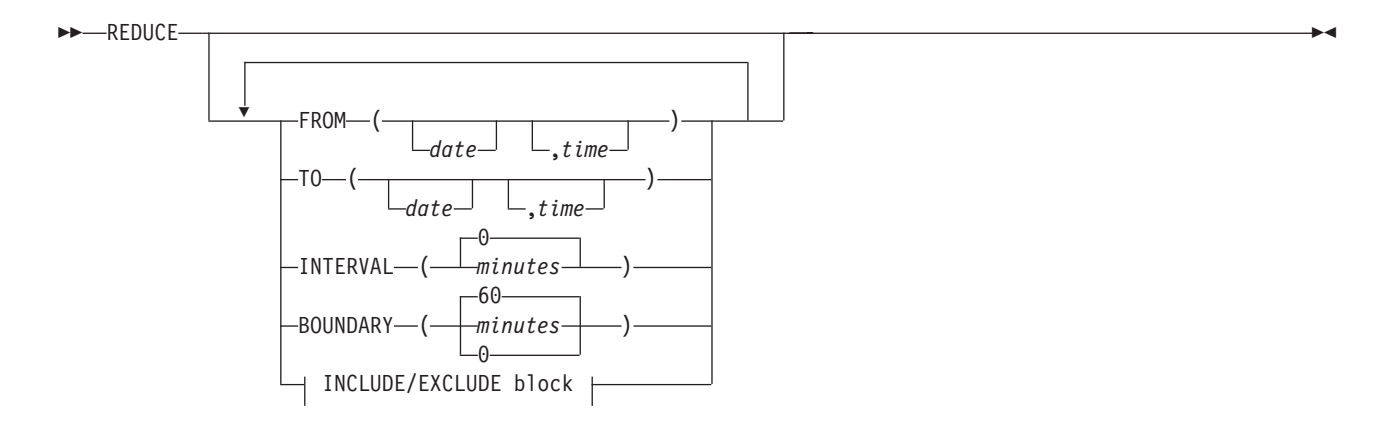

Figure 26. Syntax of the Locking REDUCE Subcommand

## **LOCKING**

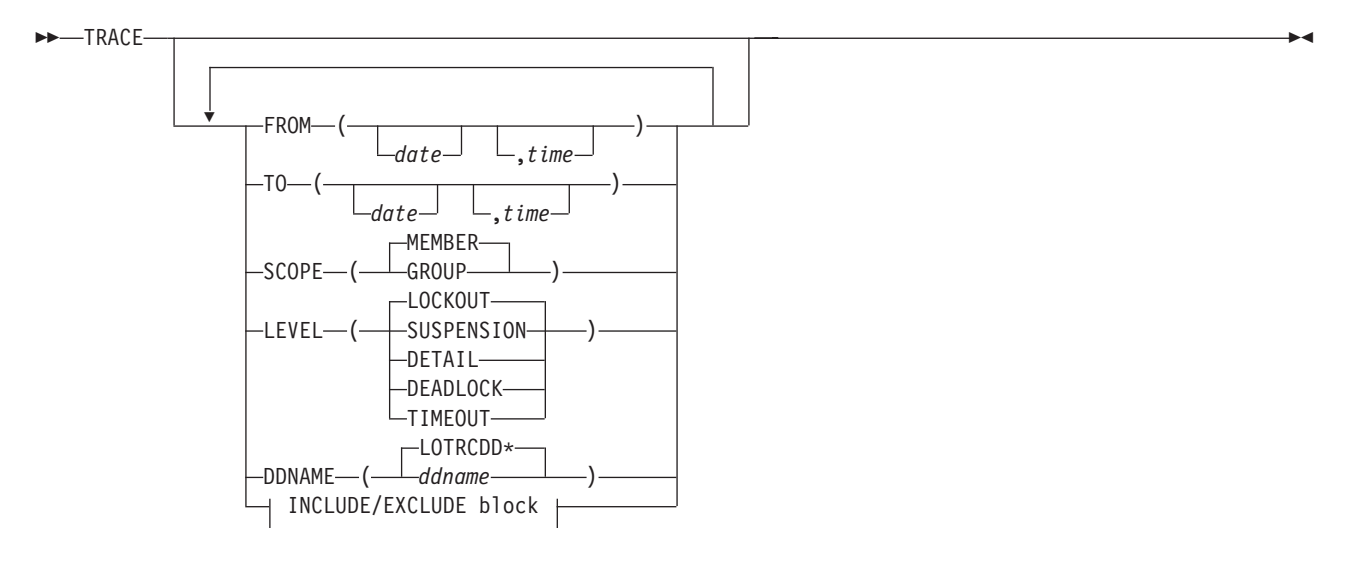

Figure 27. Syntax of the Locking TRACE Subcommand

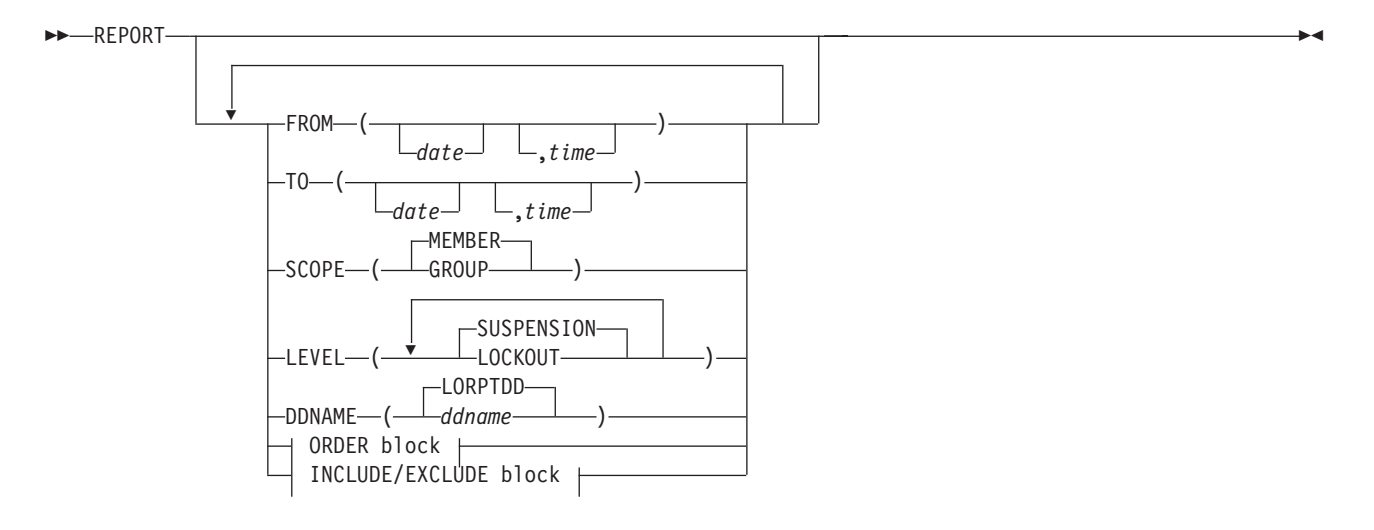

Figure 28. Syntax of the Locking REPORT Subcommand

## **LOCKING**

### **ORDER Block:**

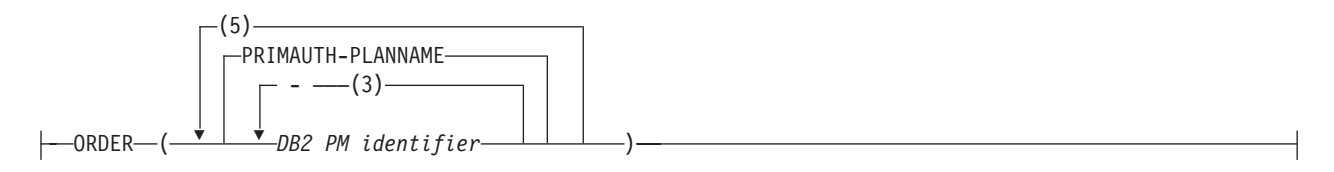

Figure 29. Syntax of the Locking ORDER Option

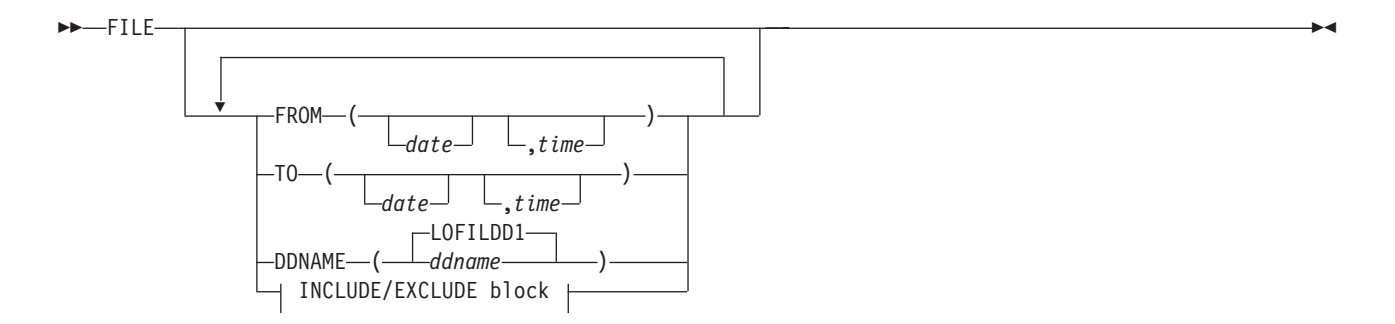

Figure 30. Syntax of the Locking FILE Subcommand

# **Record Trace Commands**

The record trace report set supports the following commands and subcommands:

- $\cdot$  RECTRACE
	- TRACE
	- FILE

Syntax diagrams of the commands and subcommands listed above are presented on the following pages.

### **RECTRACE**

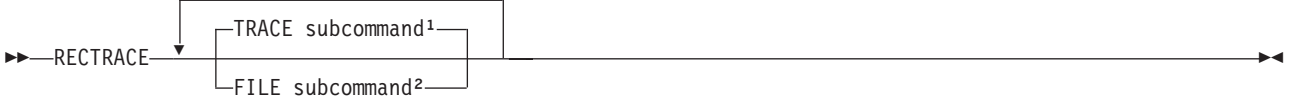

#### **Notes:**

- 1. You can specify TRACE up to 5 times.
- 2. FILE can be specified only once.

Figure 31. Syntax of the RECTRACE Command

## **RECTRACE**

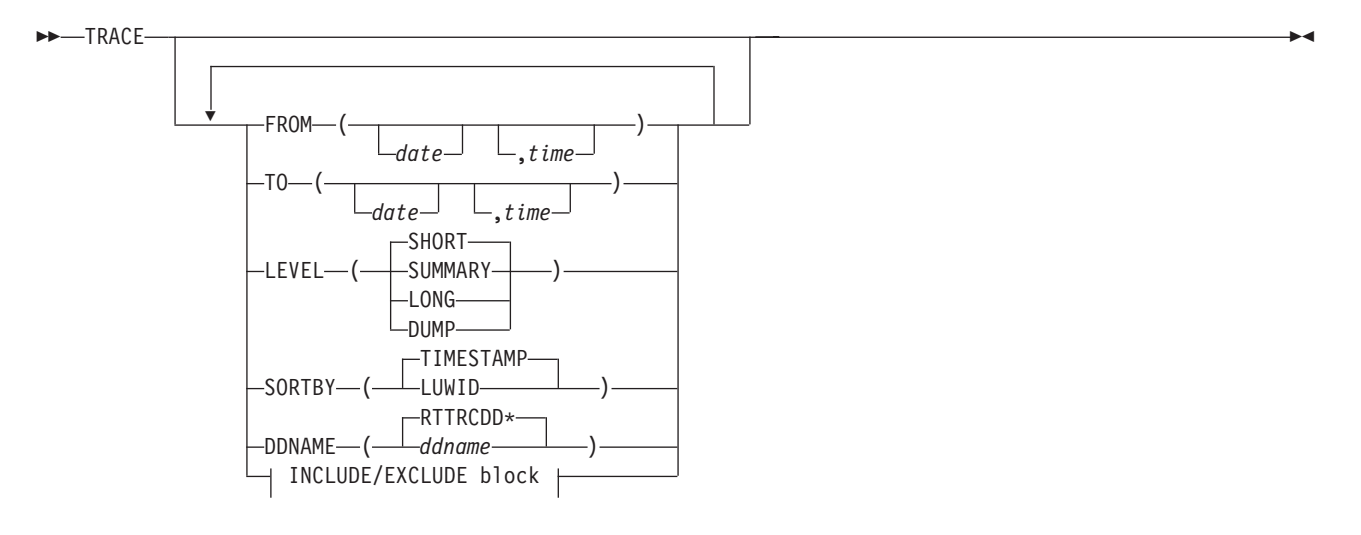

Figure 32. Syntax of the Record Trace TRACE Subcommand

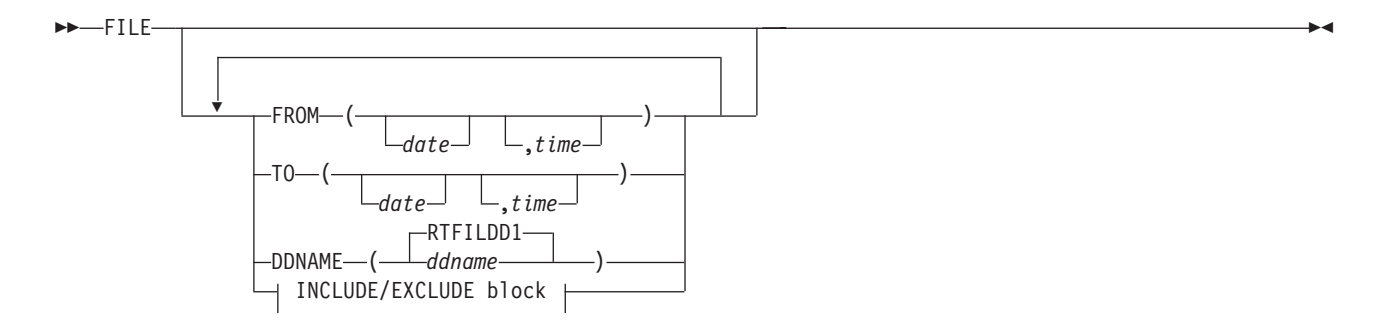

Figure 33. Syntax of the Record Trace FILE Subcommand

# **SQL Activity Commands**

The SQL activity report set supports the following commands and subcommands:

- SQLACTIVITY
	- REDUCE
	- TRACE
	- REPORT
		- ORDER

Syntax diagrams of the commands and subcommands listed above are presented on the following pages.

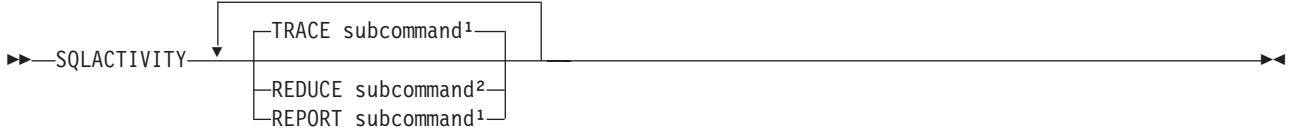

#### **Notes:**

- 1. You can specify both TRACE and REPORT up to 5 times.
- 2. You cannot specify REDUCE without specifying at least one REPORT or one TRACE. REDUCE can be specified only once.

Figure 34. Syntax of the SQLACTIVITY Command

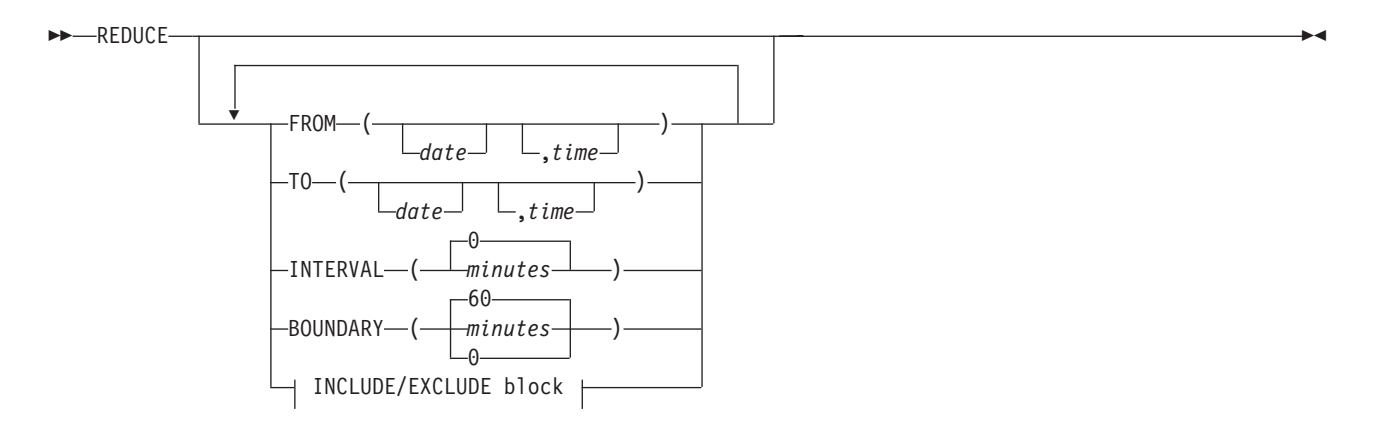

Figure 35. Syntax of the SQL Activity REDUCE Subcommand

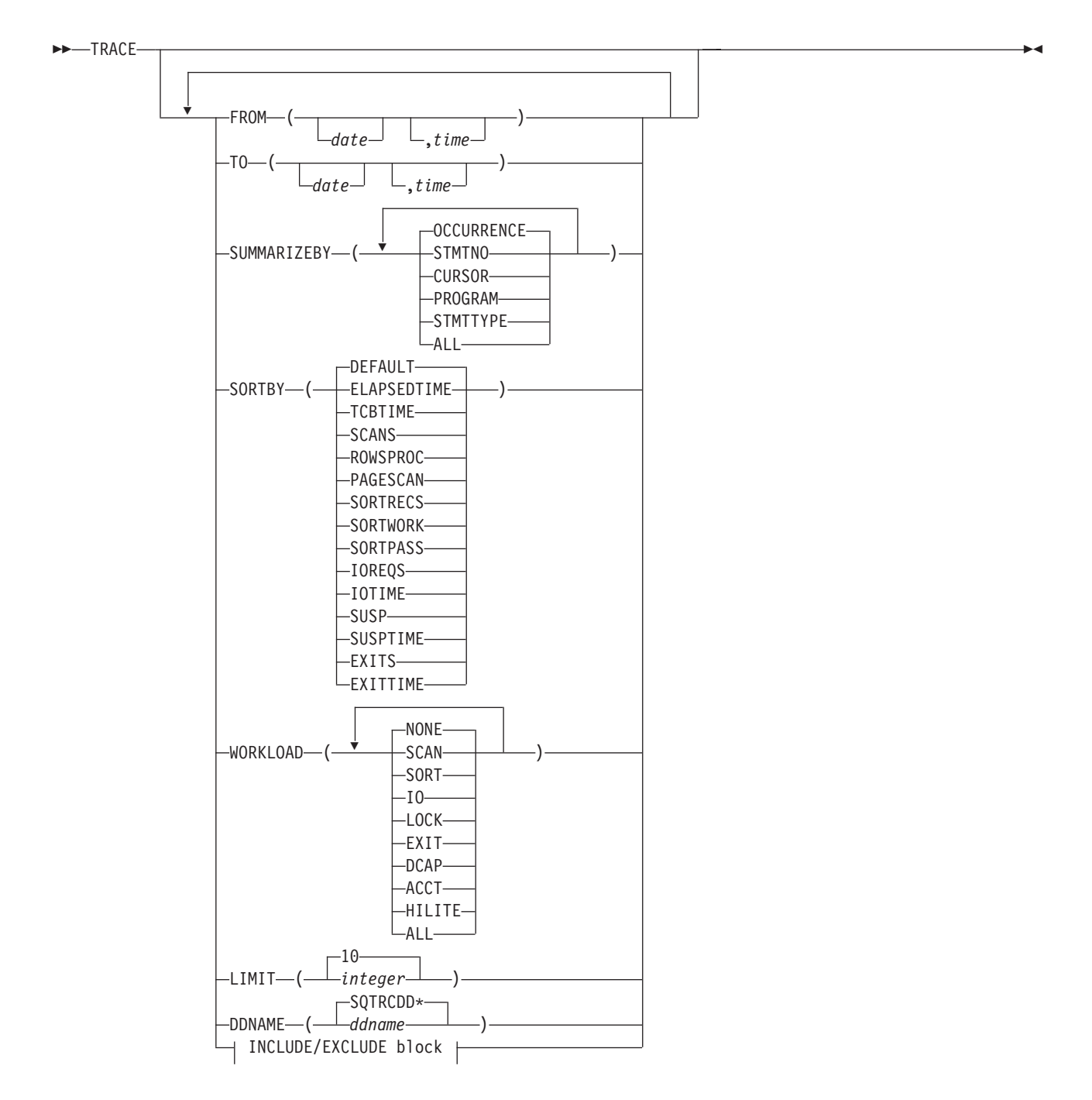

Figure 36. Syntax of the SQL Activity TRACE Subcommand

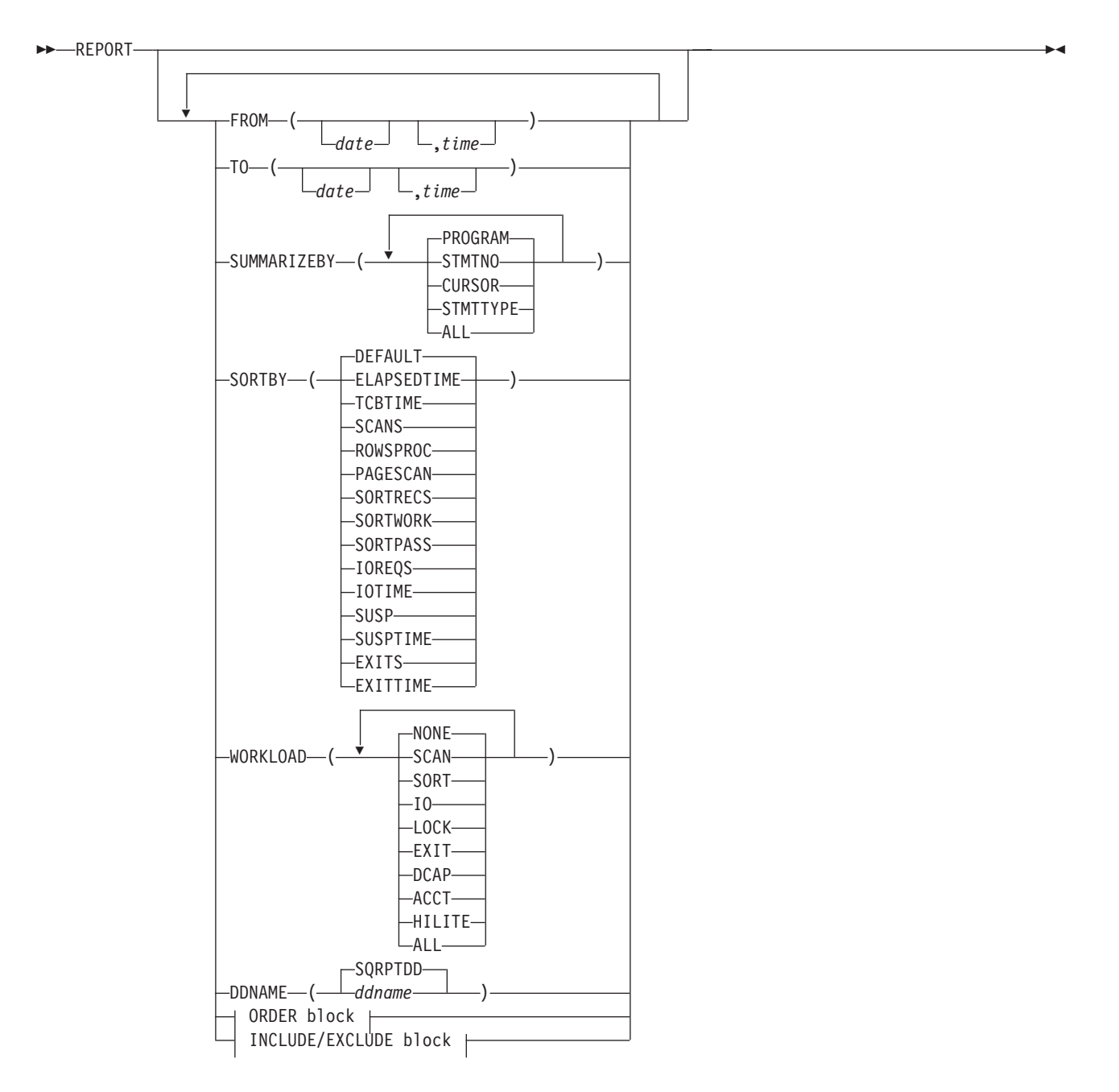

Figure 37. Syntax of the SQL Activity REPORT Subcommand

#### **ORDER Block:**

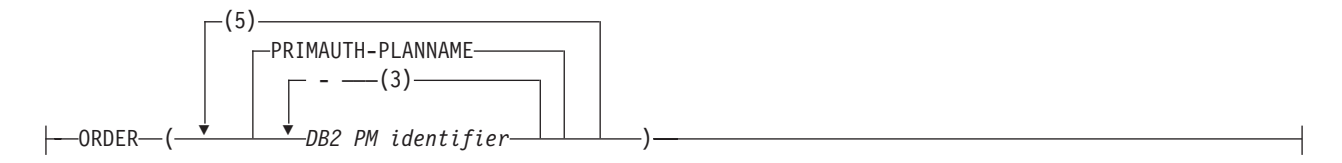

Figure 38. Syntax of the SQL Activity ORDER Option

# **Statistics Commands**

The statistics report set supports the following commands and subcommands:

- $\cdot$  STATISTICS
	- REDUCE
	- TRACE
	- REPORT
	- FILE
	- SAVE
	- RESTORE

Syntax diagrams of the commands and subcommands listed above are presented on the following pages.

### **STATISTICS**

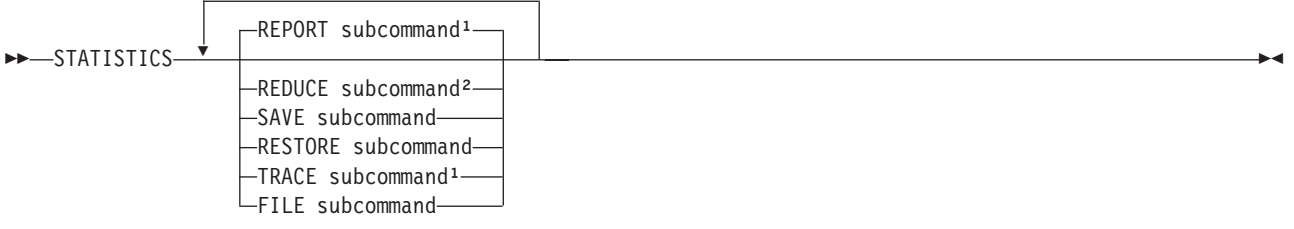

### **Notes:**

- 1. You can specify both REPORT and TRACE up to 5 times.
- 2. You cannot specify REDUCE without specifying at least one REPORT or SAVE.

SAVE, RESTORE, FILE, and REDUCE can be specified only once.

Figure 39. Syntax of the STATISTICS Command

# **STATISTICS**

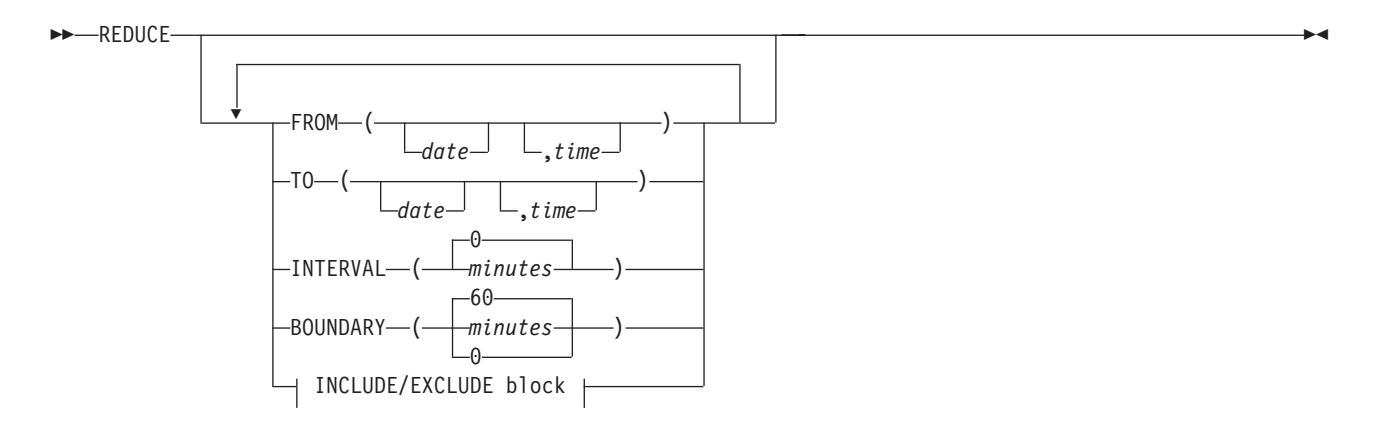

Figure 40. Syntax of the Statistics REDUCE Subcommand

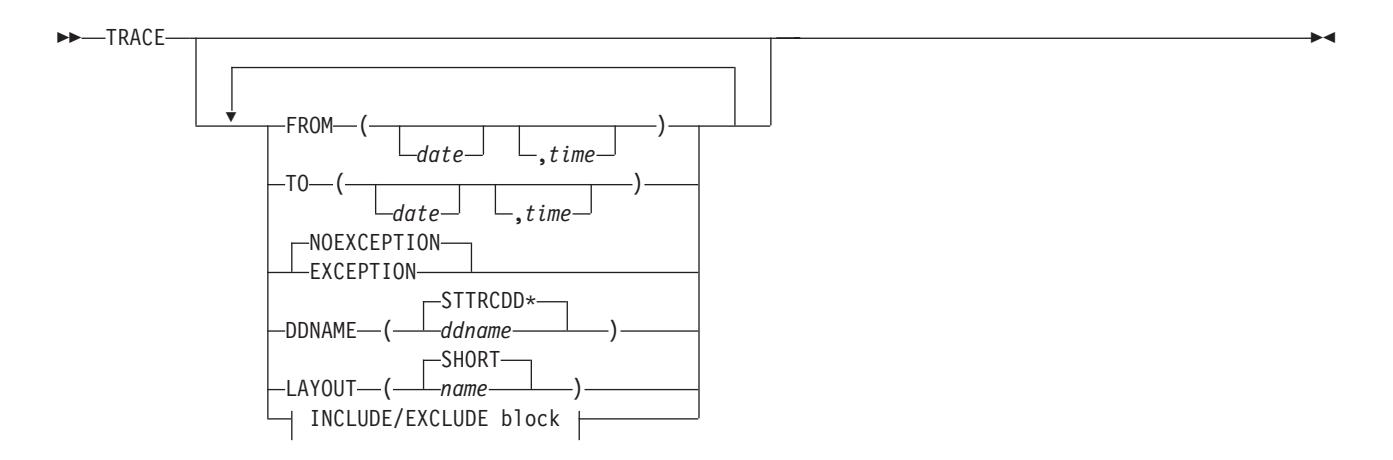

Figure 41. Syntax of the Statistics TRACE Subcommand

# **STATISTICS**

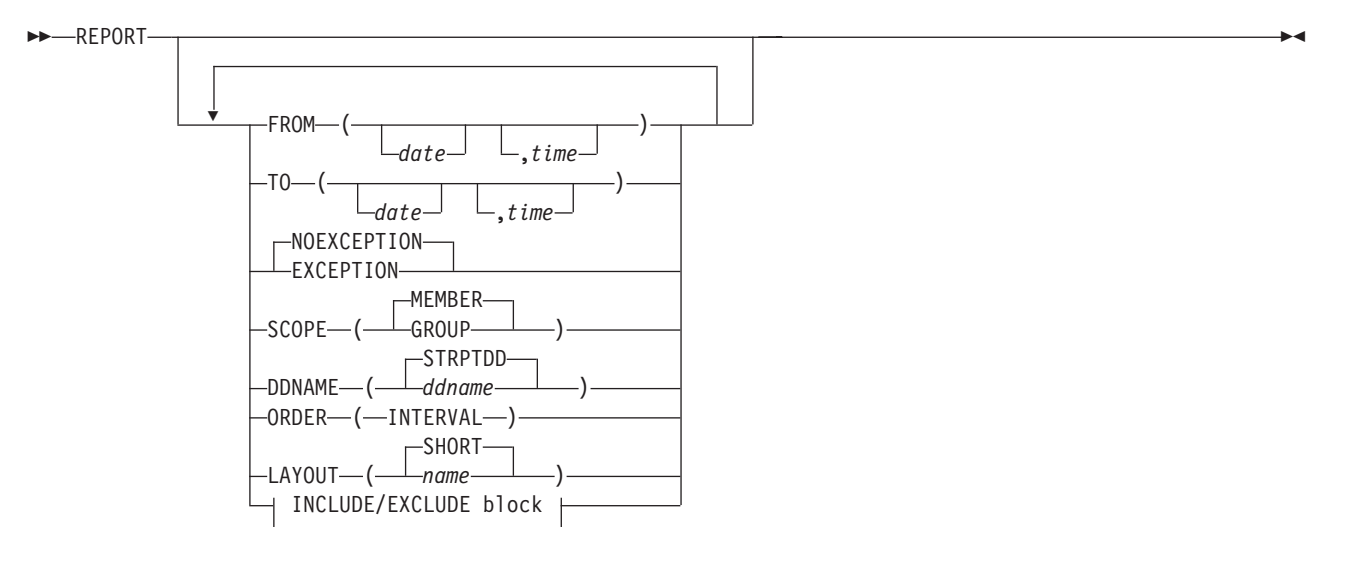

Figure 42. Syntax of the Statistics REPORT Subcommand
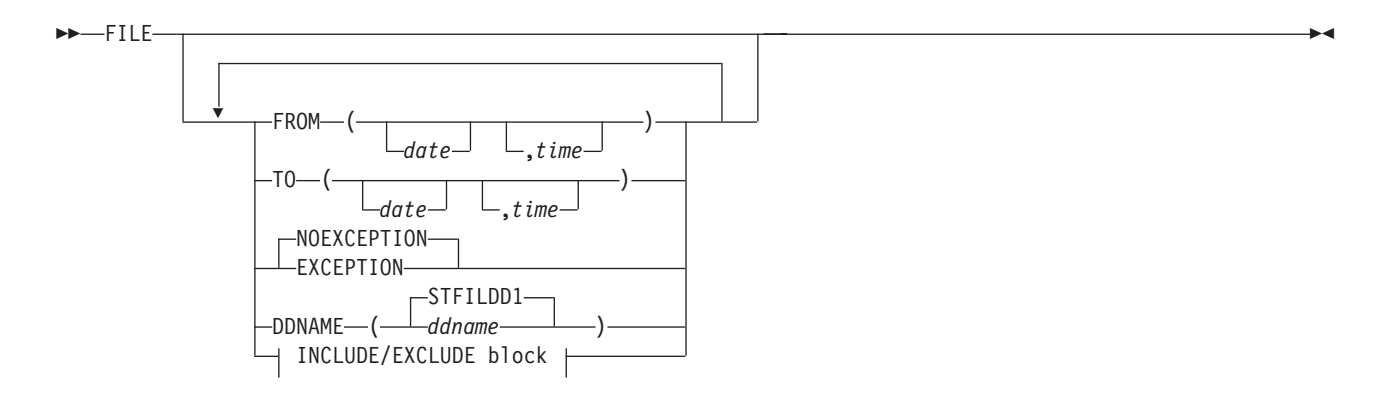

Figure 43. Syntax of the Statistics FILE Subcommand

## **STATISTICS**

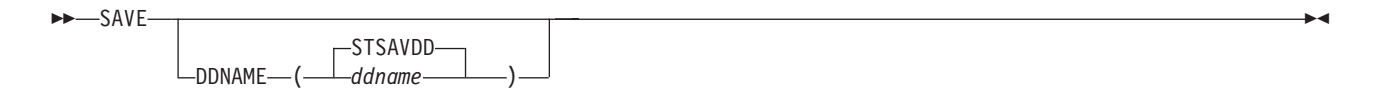

Figure 44. Syntax of the Statistics SAVE Subcommand

 $\overline{\phantom{0}}$ 

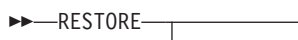

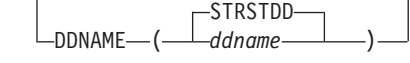

 $\overline{\phantom{a}}$ 

Figure 45. Syntax of the Statistics RESTORE Subcommand

## **Utility Activity Commands**

The utility activity report set supports the following commands and subcommands:

- UTILITY
	- REDUCE
	- TRACE
		- ORDER
	- REPORT
		- ORDER

Syntax diagrams of the commands and subcommands listed above are presented on the following pages.

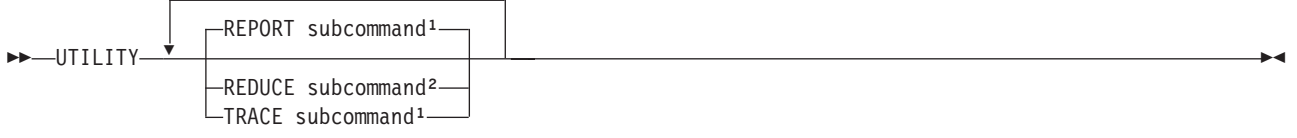

#### **Notes:**

- 1. You can specify both REPORT and TRACE up to 5 times.
- 2. You cannot specify REDUCE without specifying at least one REPORT. REDUCE can be specified only once.

Figure 46. Syntax of the UTILITY Command

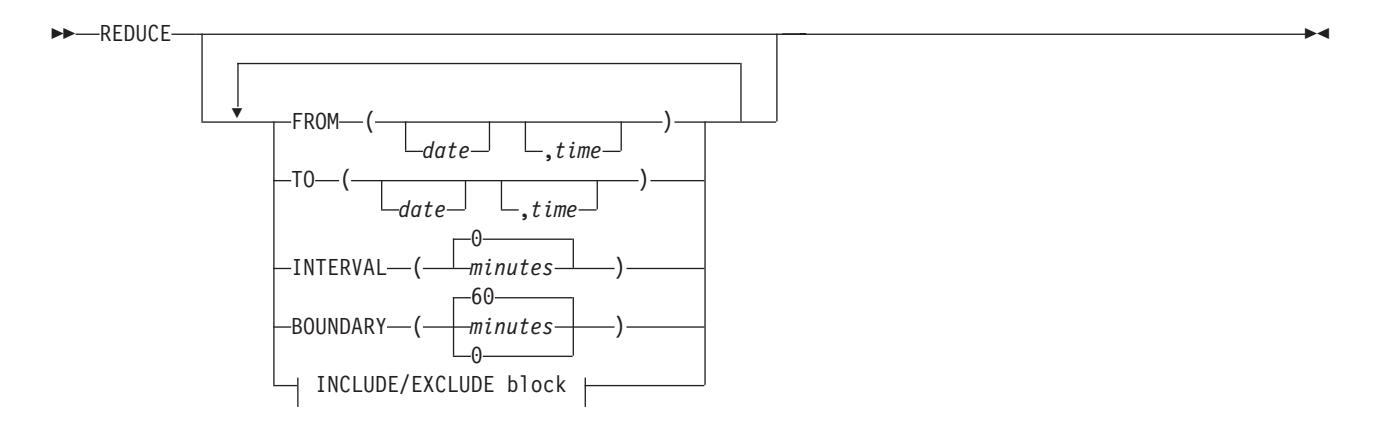

Figure 47. Syntax of the Utility Activity REDUCE Subcommand

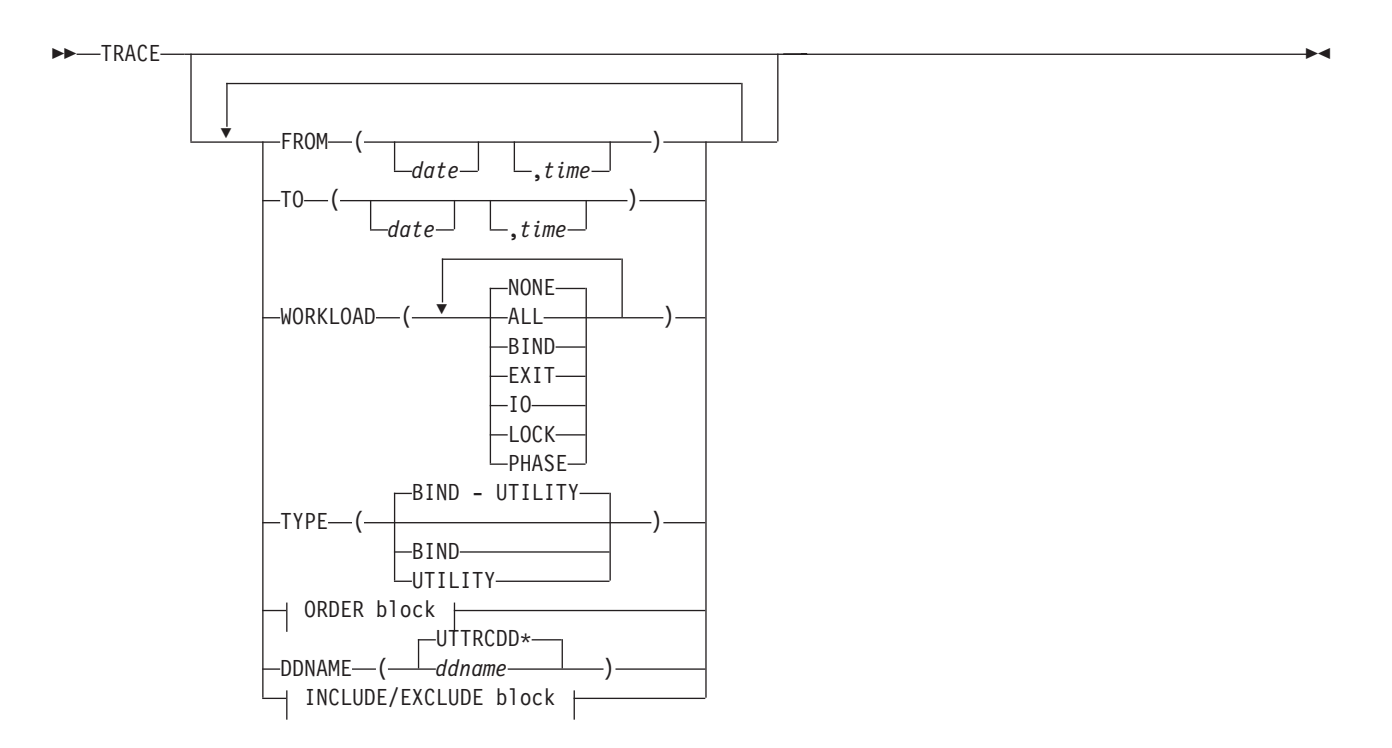

Figure 48. Syntax of the Utility Activity TRACE Subcommand

#### **ORDER Block:**

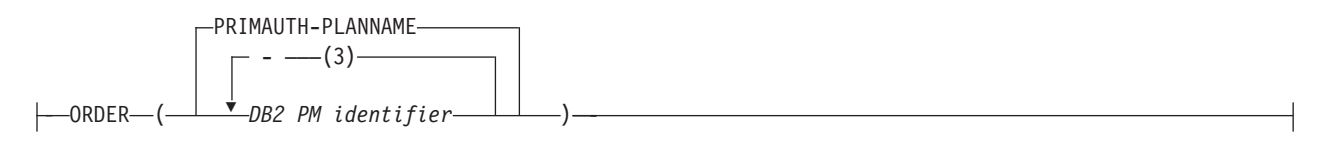

Figure 49. Syntax of the Utility Activity Trace ORDER Option

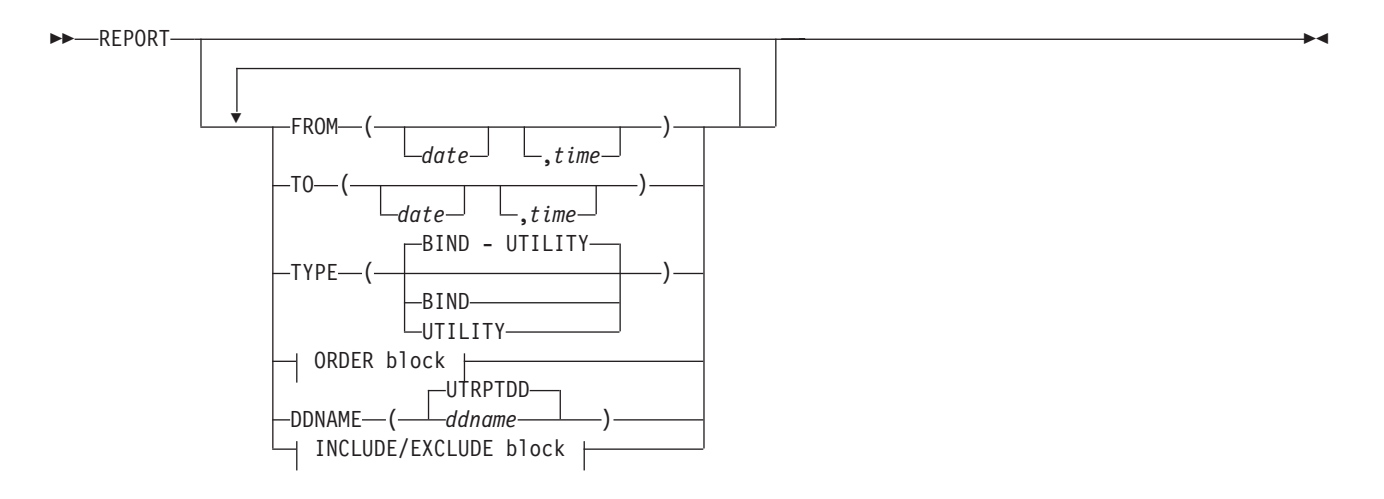

Figure 50. Syntax of the Utility Activity REPORT Subcommand

#### **ORDER Block:**

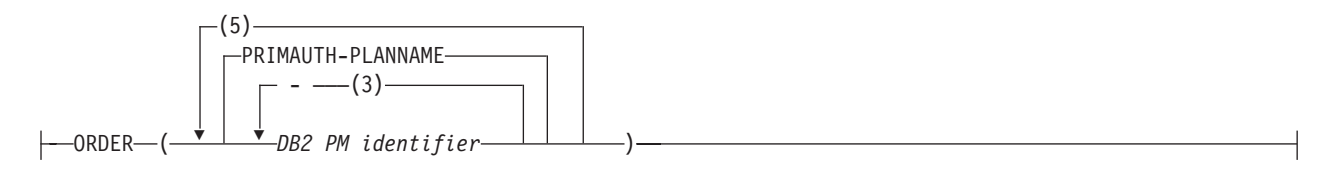

Figure 51. Syntax of the Utility Activity Report ORDER Option

## **The EXEC Command**

The syntax of the EXEC command is shown in Figure 52.

ÊÊ EXEC ÊÍ

Figure 52. Syntax of the EXEC Command

**EXEC**

# **Chapter 3. Auxiliary Commands**

For detailed information, refer to the DB2 PM Report Reference.

The following abbreviations are used in all the tables in this section:

- **Ac** Accounting
- **Au** Audit
- **I/O** I/O activity
- **Lo** Locking
- **RT** Record trace
- **SQ** SQL activity
- **St** Statistics
- **Ut** Utility activity

The auxiliary commands valid with different report sets are listed in [Table 14 on](#page-85-0) [page 80.](#page-85-0)

| Command           | Ac. | Au | Ex | <b>I/O</b> | Lo        | RT        | <b>SQ</b> | <b>St</b> | Ut |
|-------------------|-----|----|----|------------|-----------|-----------|-----------|-----------|----|
| <b>GLOBAL</b>     | ٠   | ٠  | ٠  | ٠          | ٠         | ٠         | ٠         | ٠         | ٠  |
| <b>DISTRIBUTE</b> | ٠   |    |    | ٠          | $\bullet$ |           | $\bullet$ |           | ٠  |
| GROUP             | ٠   | ٠  |    | ٠          | $\bullet$ | $\bullet$ | $\bullet$ | ٠         | ٠  |
| LIST              | ٠   | ٠  |    | ٠          | $\bullet$ | $\bullet$ | $\bullet$ | ٠         | ٠  |
| FIELD             |     |    |    |            |           | ٠         |           |           |    |

<span id="page-85-0"></span>Table 14. Auxiliary Commands Valid with Different Report Sets

Syntax diagrams of the GLOBAL, DISTRIBUTE, GROUP, LIST, and FIELD commands as well as syntax diagrams of the FROM/TO, INCLUDE/EXCLUDE, and EXPLAIN options are presented on the following pages.

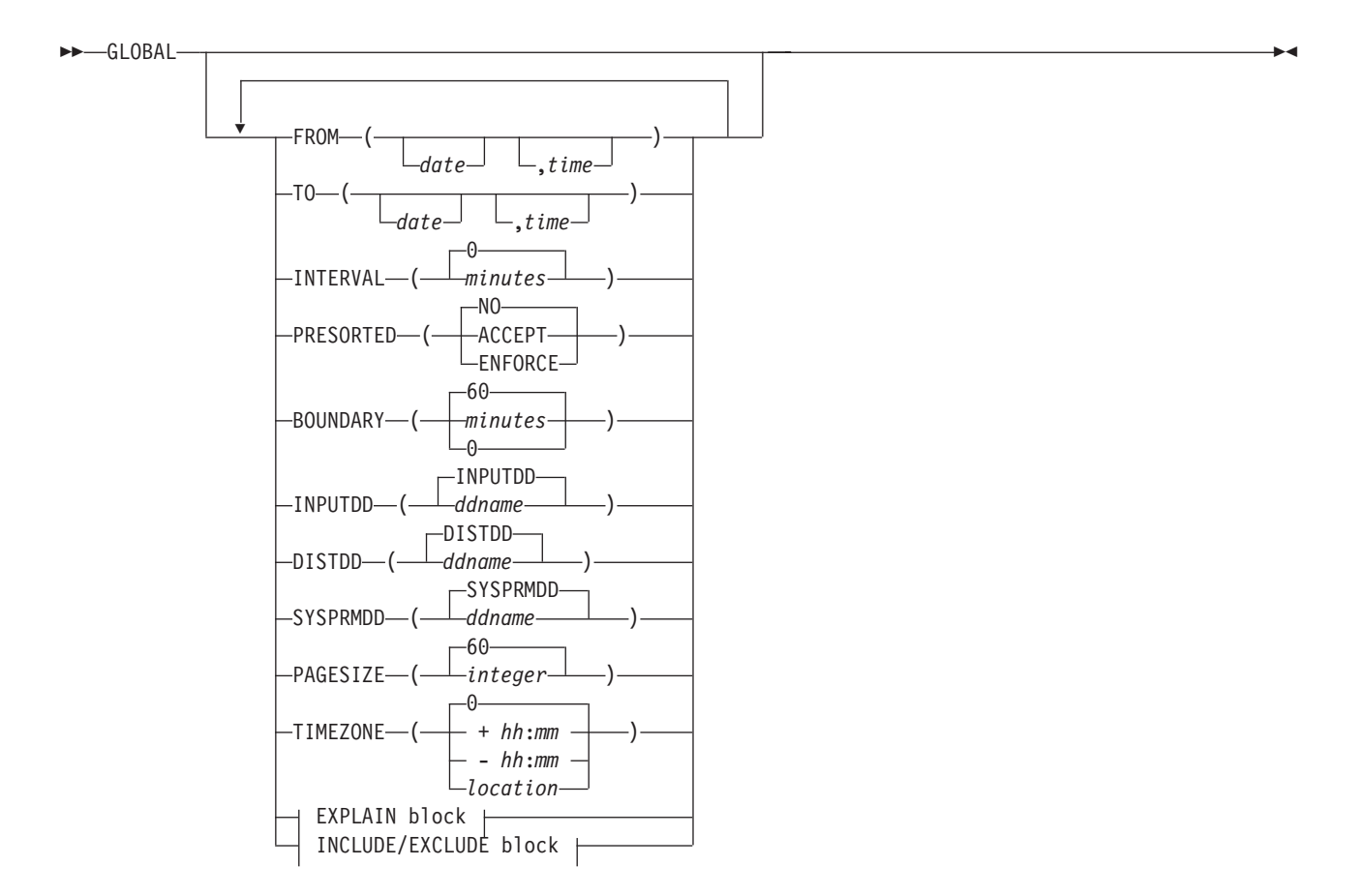

Figure 53. Syntax of the GLOBAL Command

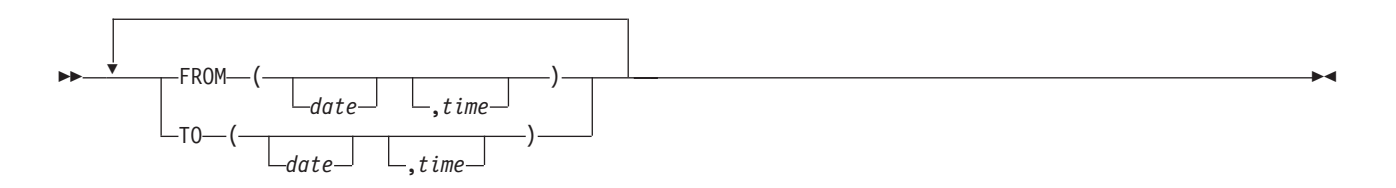

Figure 54. Syntax of the FROM/TO Option

#### **EXPLAIN Block:**

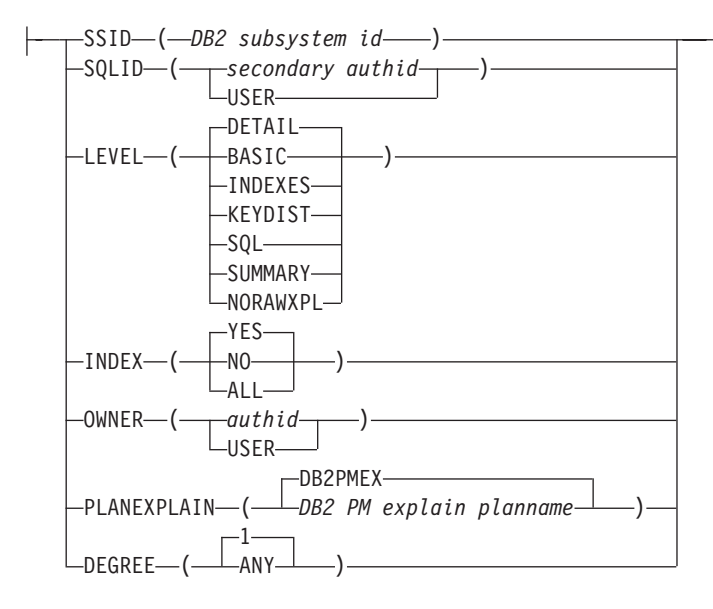

**Note:** SSID is required unless specified in a preceding GLOBAL command.

Figure 55. Syntax of the EXPLAIN Option

#### **INCLUDE/EXCLUDE Block:**

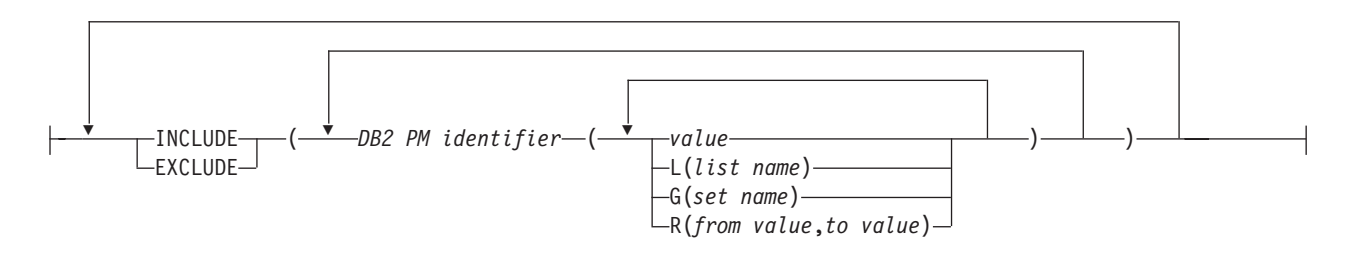

Figure 56. Syntax of the INCLUDE/EXCLUDE Option

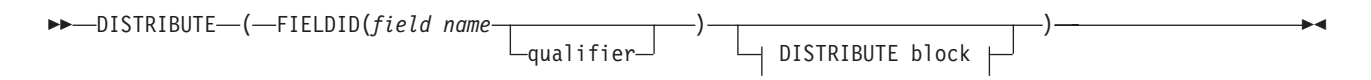

#### **DISTRIBUTE Block:**

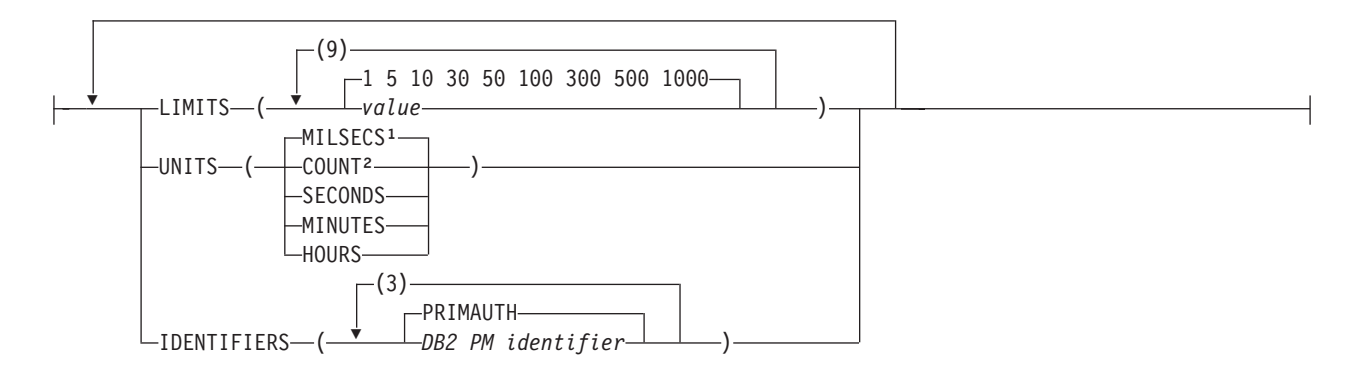

#### Notes:

- 1. MILSECS is the default for time fields.
- 2. COUNT is the default for numeric fields.

Figure 57. Syntax of the DISTRIBUTE Command

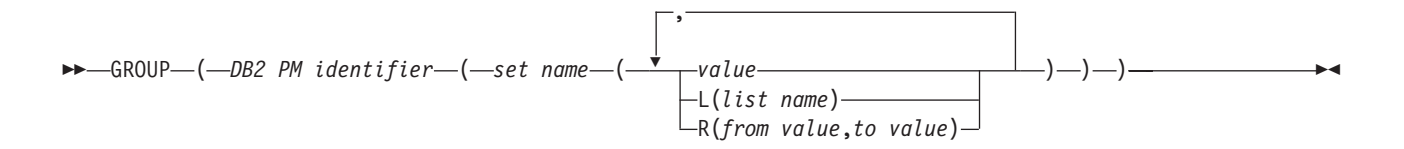

Figure 58. Syntax of the GROUP Command

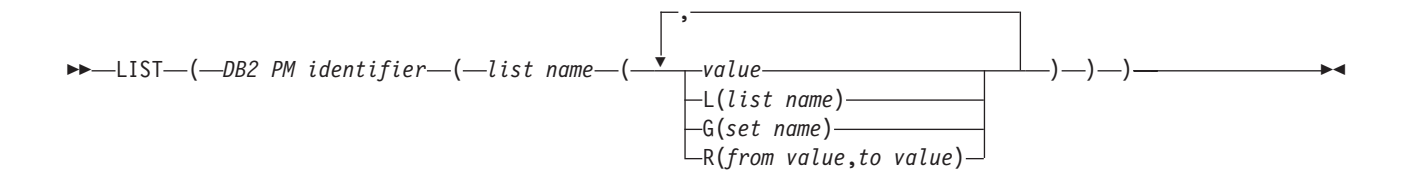

Figure 59. Syntax of the LIST Command

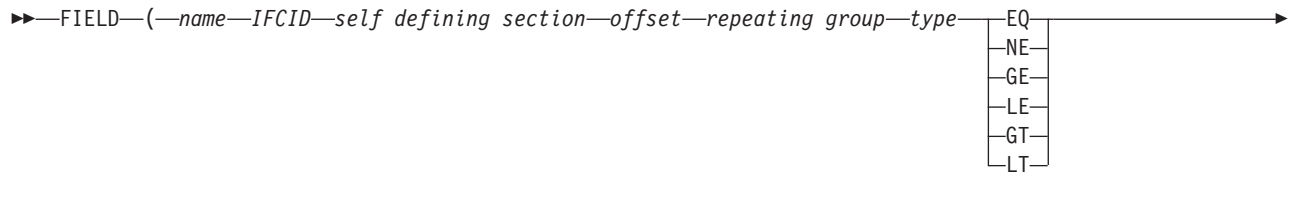

 $\overline{\phantom{1}}$ 

▶ -comparison value-) --

Figure 60. Syntax of the FIELD Command

# **Chapter 4. Troubleshooting Commands**

Syntax diagrams of the DUMP and TAPECOPY commands are presented on the following pages.

## **Troubleshooting Commands**

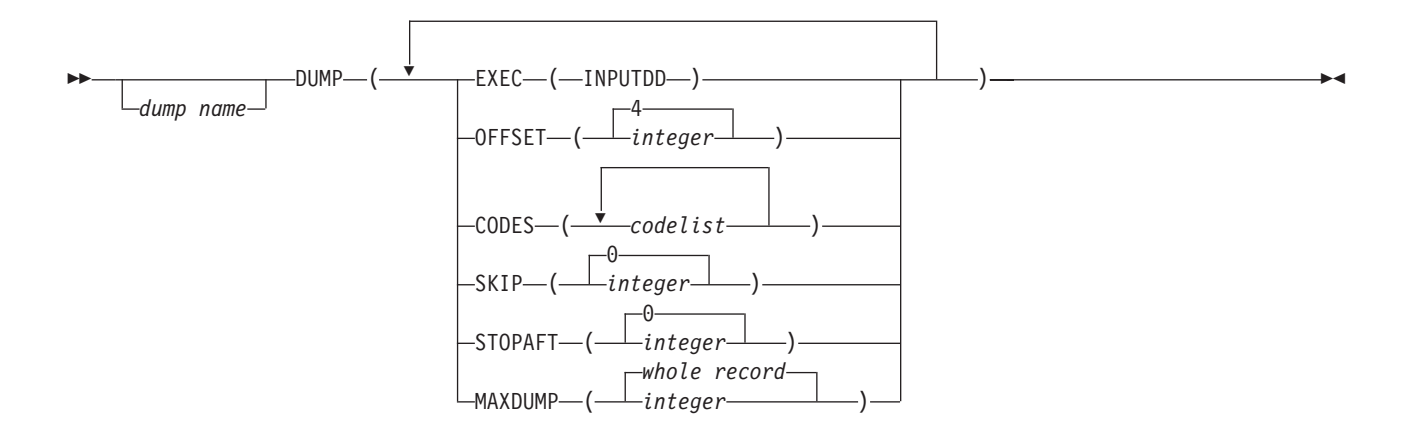

Figure 61. Syntax of the DUMP Command

## **Troubleshooting Commands**

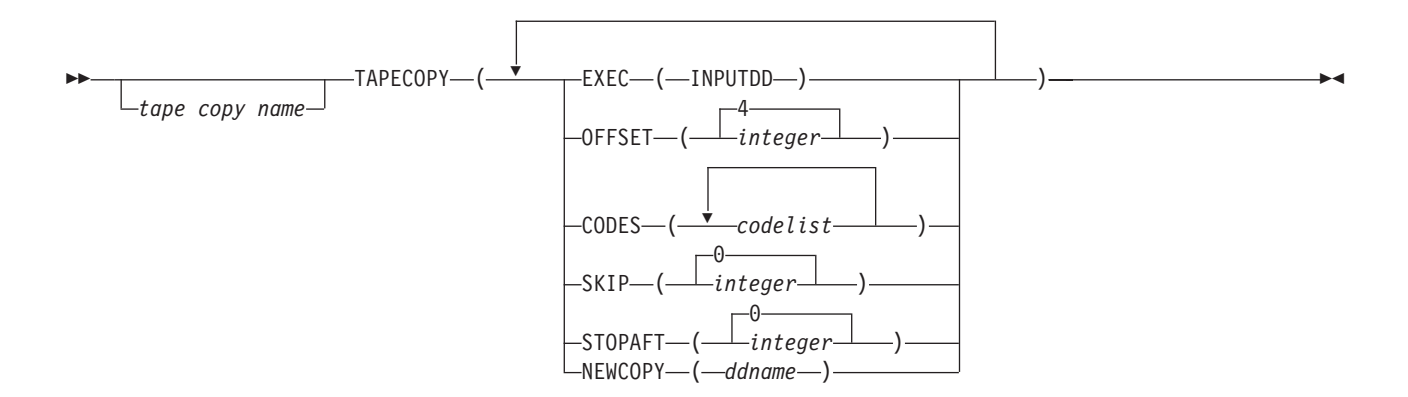

Figure 62. Syntax of the TAPECOPY Command

## **Appendix. Notices**

This information was developed for products and services offered in the U.S.A. IBM may not offer the products, services, or features discussed in this document in other countries. Consult your local IBM representative for information on the products and services currently available in your area. Any reference to an IBM product, program, or service is not intended to state or imply that only that IBM product, program, or service may be used. Any functionally equivalent product, program, or service that does not infringe any IBM intellectual property right may be used instead. However, it is the user's responsibility to evaluate and verify the operation of any non-IBM product, program, or service.

IBM may have patents or pending patent applications covering subject matter described in this document. The furnishing of this document does not give you any license to these patents. You can send license inquiries, in writing, to:

IBM Director of Licensing IBM Corporation North Castle Drive Armonk, NY 10504-1785  $U.S.A$ 

For license inquiries regarding double-byte (DBCS) information, contact the IBM Intellectual Property Department in your country or send inquiries, in writing, to:

IBM World Trade Asia Corporation Licensing 2-31 Roppongi 3-chome, Minato-ku Tokyo 106, Japan

**The following paragraph does not apply to the United Kingdom or any other country where such provisions are inconsistent with local law:** INTERNATIONAL BUSINESS MACHINES CORPORATION PROVIDES THIS PUBLICATION "AS IS" WITHOUT WARRANTY OF ANY KIND, EITHER EXPRESS OR IMPLIED, INCLUDING, BUT NOT LIMITED TO, THE IMPLIED WARRANTIES OF NON-INFRINGEMENT, MERCHANTABILITY OR FITNESS FOR A PARTICULAR PURPOSE. Some states do not allow disclaimer of express or implied warranties in certain transactions, therefore, this statement may not apply to you.

This information could include technical inaccuracies or typographical errors. Changes are periodically made to the information herein; these changes will be incorporated in new editions of the publication. IBM may make improvements and/or changes in the product(s) and/or the program(s) described in this publication at any time without notice.

Licensees of this program who wish to have information about it for the purpose of enabling: (i) the exchange of information between independently created programs and other programs (including this one) and (ii) the mutual use of the information which has been exchanged, should contact:

IBM Deutschland Informationssysteme GmbH Department 3982 Pascalstrasse 100 70569 Stuttgart Germany

Such information may be available, subject to appropriate terms and conditions, including in some cases, payment of a fee.

The licensed program described in this information and all licensed material available for it are provided by IBM under terms of the IBM Customer Agreement, IBM International Program License Agreement, or any equivalent agreement between us.

Any performance data contained herein was determined in a controlled environment. Therefore, the results obtained in other operating environments may vary significantly. Some measurements may have been made on development-level systems and there is no guarantee that these measurements will be the same on generally available systems. Furthermore, some measurement may have been estimated through extrapolation. Actual results may vary. Users of this document should verify the applicable data for their specific environment.

Information concerning non-IBM products was obtained from the suppliers of those products, their published announcements or other publicly available sources. IBM has not tested those products and cannot confirm the accuracy of performance, compatibility or any other claims related to non-IBM products. Questions on the capabilities of non-IBM products should be addressed to the suppliers of those products.

This information contains examples of data and reports used in daily business operations. To illustrate them as completely as possible, the examples include the names of individuals, companies, brands, and products. All of these names are fictitious and any similarity to the names and addresses used by an actual business enterprise is entirely coincidental.

#### COPYRIGHT LICENSE:

This information contains sample application programs in source language, which illustrates programming techniques on various operating platforms. You may copy, modify, and distribute these sample programs in any form without payment to IBM, for the purposes of developing, using, marketing or distributing application programs conforming to the application programming interface for the operating platform for which the sample programs are written. These examples have not been thoroughly tested under all conditions. IBM, therefore, cannot guarantee or imply reliability, serviceability, or function of these programs.

If you are viewing this information softcopy, the photographs and color illustrations may not appear.

### **Trademarks and Service Marks**

The following terms are trademarks of the IBM Corporation in the United States or other countries or both:

DATABASE 2 DB2 IBM OS/390

Microsoft, Windows, Windows NT, and the Windows logo are trademarks of Microsoft Corporation in the United States and/or other countries.

PC Direct is a trademark of Ziff Communications Company in the United States and/or other countries and is used by IBM Corporation under license.

UNIX is a registered trademark in the United States and/or other countries licensed exclusively through X/Open Company Limited.

C-bus is a trademark of Corollary, Inc. in the United States and/or other countries.

Java and all Java-based trademarks and logos are trademarks of Sun Microsystems, Inc. in the United States and/or other countries.

Other company, product or service names may be trademarks or service marks of others.

## **Bibliography**

IBM DB2 Performance Monitor for OS/390 Version 6 Report Reference Volume 1, SC26-9164

IBM DB2 Performance Monitor for OS/390 Version 6 Report Reference Volume 2, SC26-9165

IBM DB2 Performance Monitor for OS/390 Version 6 Online Monitor User's Guide, SC26-9168

IBM DB2 Performance Monitor for OS/390 Version 6 Batch User's Guide, SC26-9167

IBM DB2 Performance Monitor for OS/390 Version 6 Command Reference, SC26-9166

IBM DB2 Performance Monitor for OS/390 Version 6 Messages, SC26-9169

IBM DB2 Performance Monitor for OS/390 Version 6 Using the Workstation Online Monitor, SC26-9170

IBM DB2 Performance Monitor for OS/390 Version 6 Installation and Customization, SC26-9171

IBM DB2 Performance Monitor for OS/390 Version 6 General Information, GC26-9172

Program Directory for IBM DB2 UDB Server for OS/390 DB2 Performance Monitor DB2 Workstation Analysis and Tuning Version 6, GI10-8183

IBM DB2 Universal Database Server for OS/390 Version 6 Administration Guide, SC26-9003

IBM DB2 Universal Database Server for OS/390 Version 6 Command Reference, SC26-9006

IBM DB2 Universal Database Server for OS/390 Version 6 SQL Reference, SC26-9014

IBM DB2 Universal Database Server for OS/390 Version 6 Application Programming and SQL Guide, SC26-9004

IBM DB2 Universal Database Server for OS/390 Version 6 Data Sharing: Planning and Administration, SC26-9007

IBM DB2 Universal Database Server for OS/390 Version 6 Installation Guide, GC26-9008

IBM DB2 Universal Database Server for OS/390 Version 6 Utility Guide and Reference, SC26-9015

IBM DB2 Universal Database Server for OS/390 Version 6 Diagnosis Guide and Reference, LY36-3736

IBM DB2 Universal Database Server for OS/390 Version 6 Messages and Codes, GC26-9011

DSFSMS/MVS Macro Instructions for Data Sets, SC26-4913

OS/390 MVS System Management Facilities (SMF), GC28-1783

DFSMS/MVS Access Method Services for ICF, SC26-4906

DFSMS/MVS Access Method Services for VSAM, SC26-4905

OS/390 MVS Initialization and Tuning Guide, SC28-1751

OS/390 MVS System Codes, GC28-1780

OS/390 MVS Programming: Authorized Assembler Services Guide, GC28-1763 OS/390 MVS Programming: Authorized Assembler Services Reference, GC28-1764 to GC28-1767

OS/390 MVS Writing Transaction Programs for APPC/MVS, GC28-1775

### **Bibliography**

OS/390 ISPF Dialog Developer's Guide and Reference, SC28-1273 OS/390 ISPF Services Guide, SC28-1272 OS/390 TSO/E Messages, GC28-1978 VTAM for MVS/ESA Resource Definition Reference, SC31-6552 OS/390 TSO/E REXX Reference, SC28-1975 TCP/IP for MVS: Application Programming Interface Reference, SC31-7187 TCP/IP Tutorial and Technical Overview, GG24-3376 ITSC - <sup>A</sup> Beginner's Guide to MVS TCP/IP Socket Programming, GG24-2561 Graphic Data Display Manager/Presentation Graphics Feature: Interactive Chart Facility User's Guide, SC33-0111 IBM Dictionary of Computing, New York: McGraw-Hill, 1994

# **Readers' Comments — We'd Like to Hear from You**

**DB2 Performance Monitor for OS/390 Command Reference Version 6**

**Publication No. SC26-9166-00**

**Overall, how satisfied are you with the information in this book?**

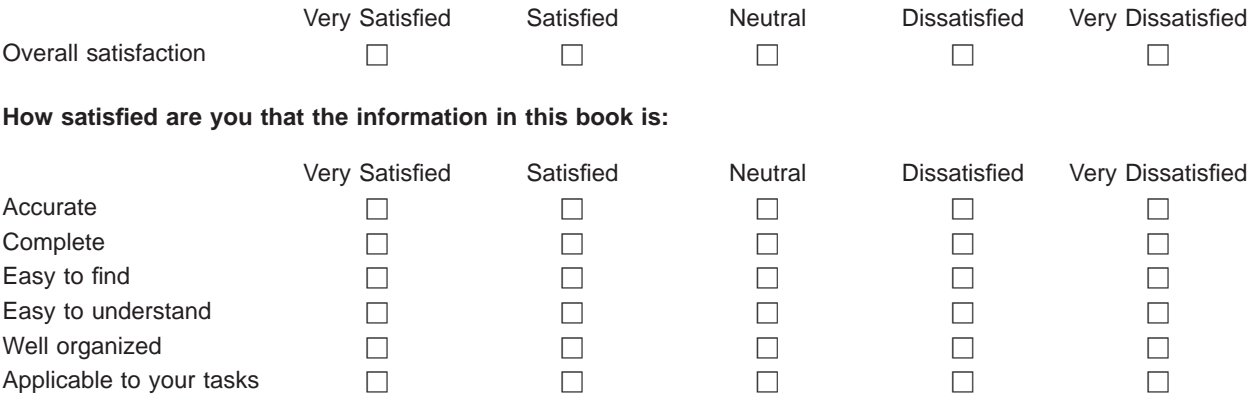

**Please tell us how we can improve this book:**

Thank you for your responses. May we contact you?  $\Box$  Yes  $\Box$  No

When you send comments to IBM, you grant IBM a nonexclusive right to use or distribute your comments in any way it believes appropriate without incurring any obligation to you.

Name Address

Company or Organization

Phone No.

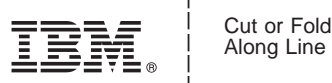

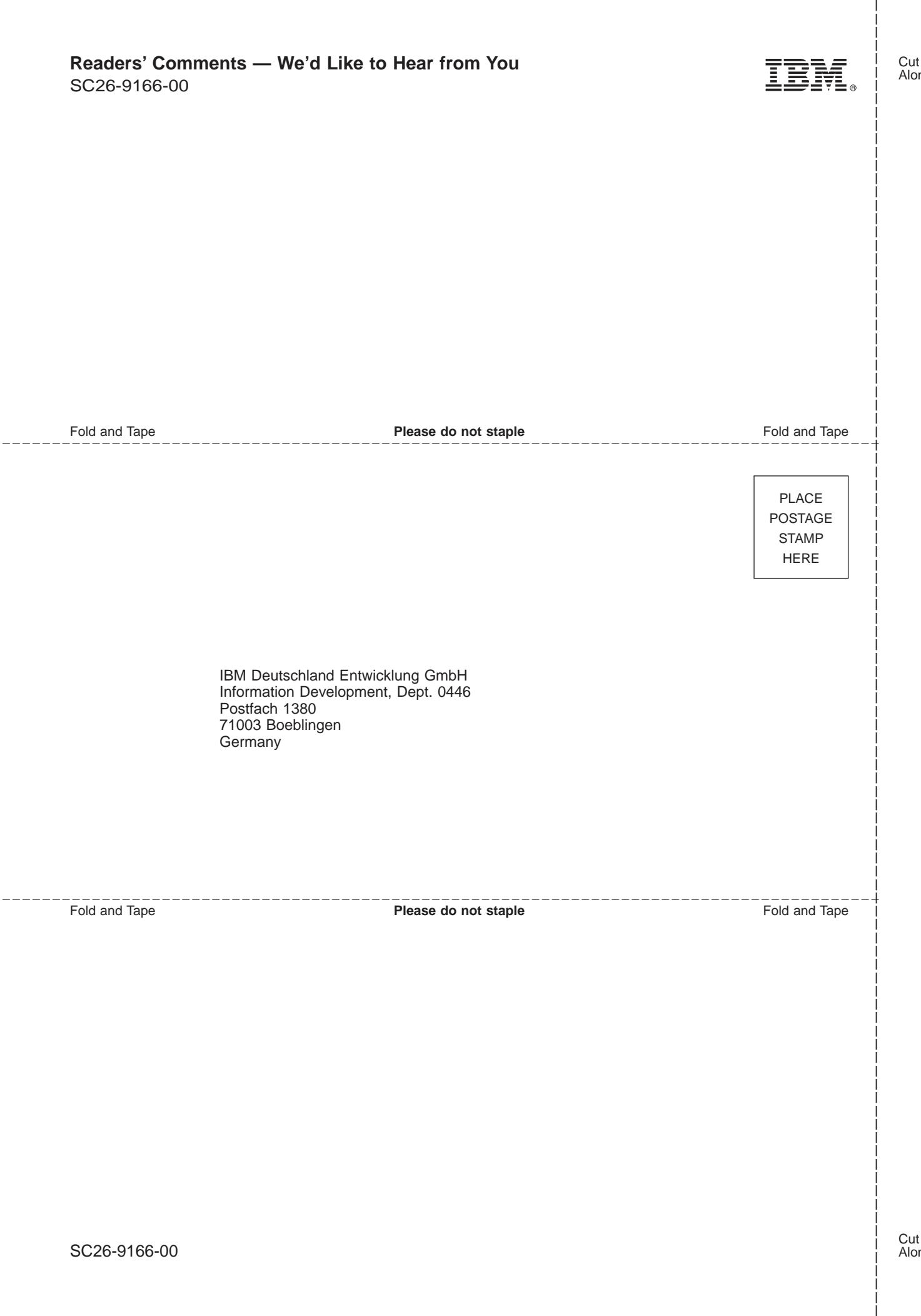

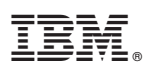

Program Number: 5645-DB2

Printed in the United States of America

SC26-9166-00

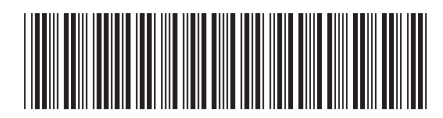